# Inspiron 14/14R

## Eigenaarshandleiding

Computermodel: Inspiron 3437/5437 Wettelijk model: P37G Wettelijk type: P37G003

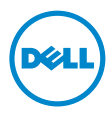

### Opmerkingen, waarschuwingen en gevaar-kennisgevingen

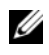

N.B.: Een OPMERKING duidt belangrijke informatie aan voor een beter gebruik van de computer.

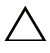

WAARSCHUWINGEN: Een WAARSCHUWING geeft aan dat er schade aan hardware of gegevensverlies kan optreden als de instructies niet worden opgevolgd.

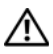

GEVAAR: Een GEVAAR-melding duidt op een risico op schade aan eigendommen, lichamelijk letsel of overlijden.

#### © 2013 Dell Inc.

2013 - 04 Rev. A00

\_\_\_\_\_\_\_\_\_\_\_\_\_\_\_\_\_\_\_\_

Merken die in dit document worden gebruikt: Dell™, het DELL-logo en Inspiron™ zijn merken van Dell Inc.; Microsoft®, Windows® en het logo op de startknop van Windows zijn merken of gedeponeerde merken van Microsoft Corporation in de Verenigde Staten en/of andere landen; Bluetooth<sup>®</sup> is een gedeponeerd handelsmerk van Bluetooth SIG, Inc. en wordt onder licentie door Dell gebruikt.

## Inhoud

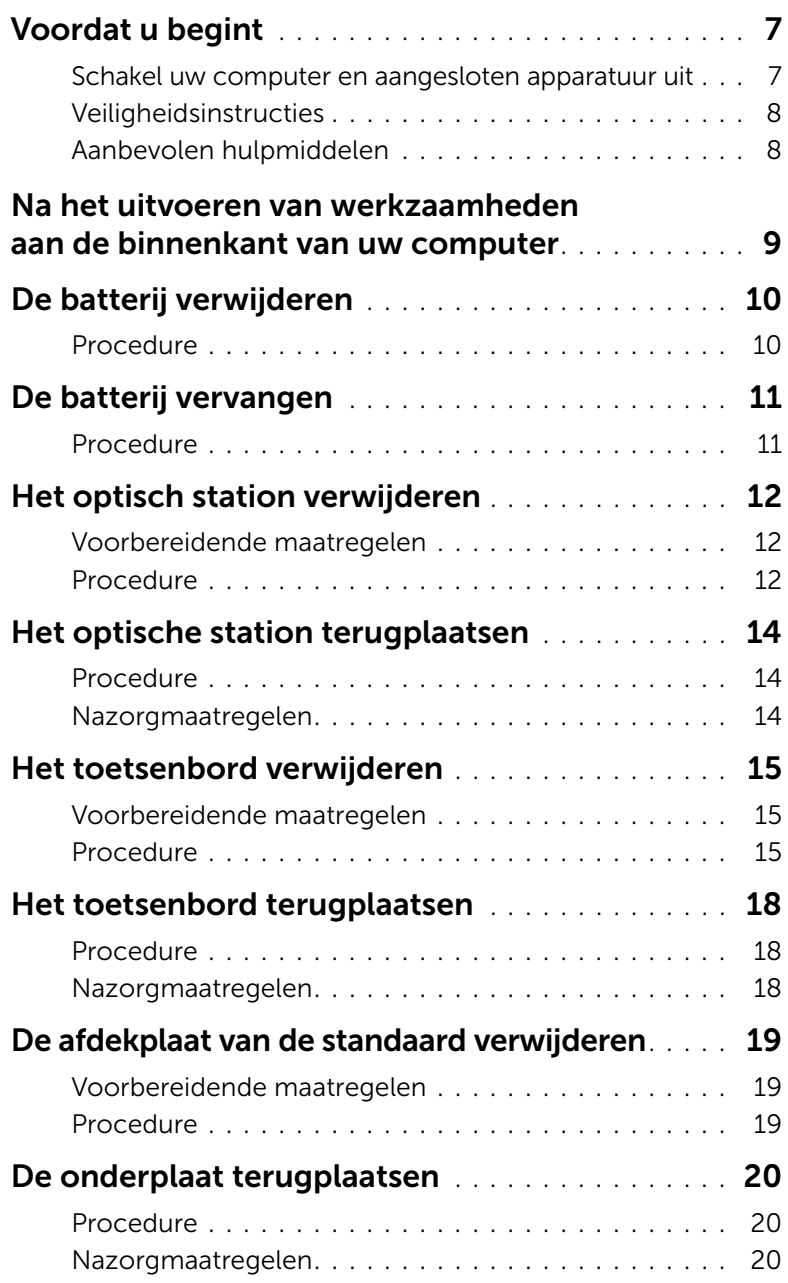

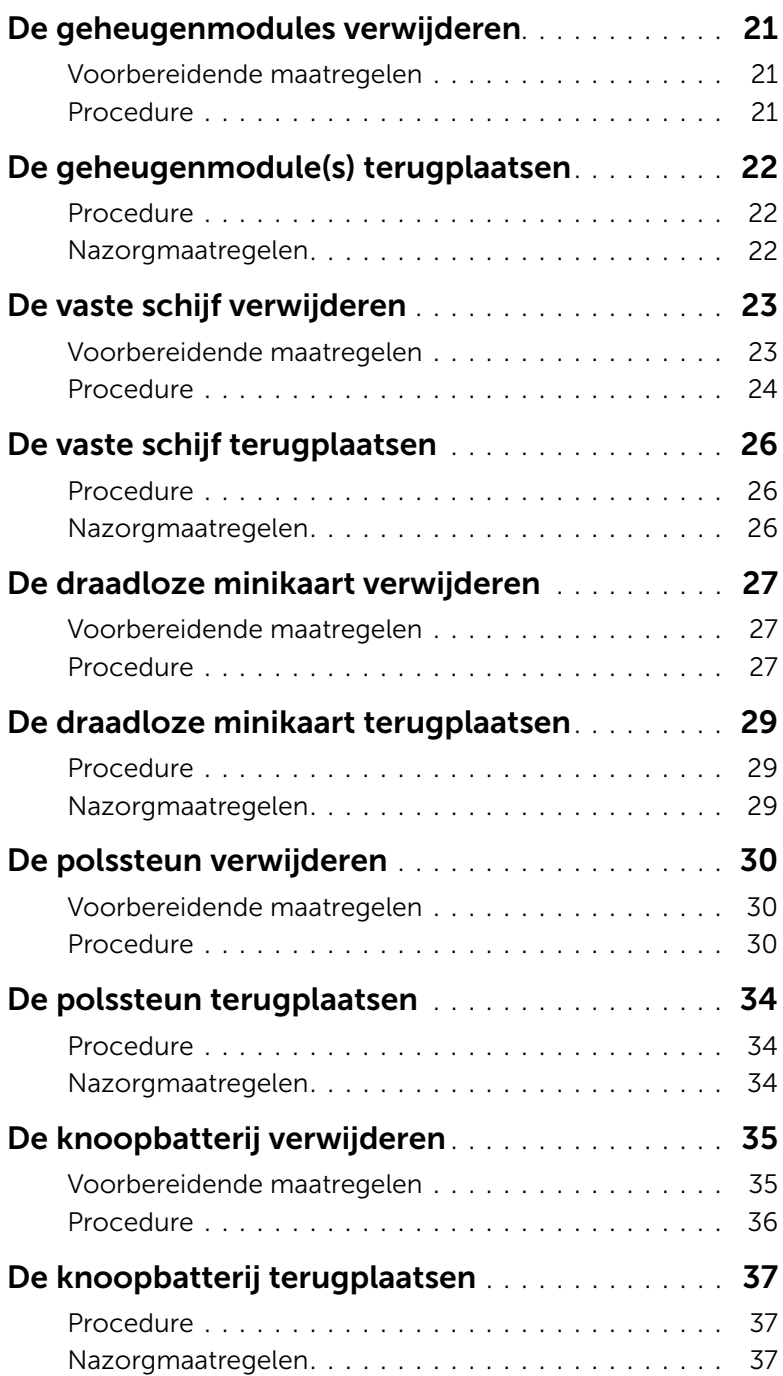

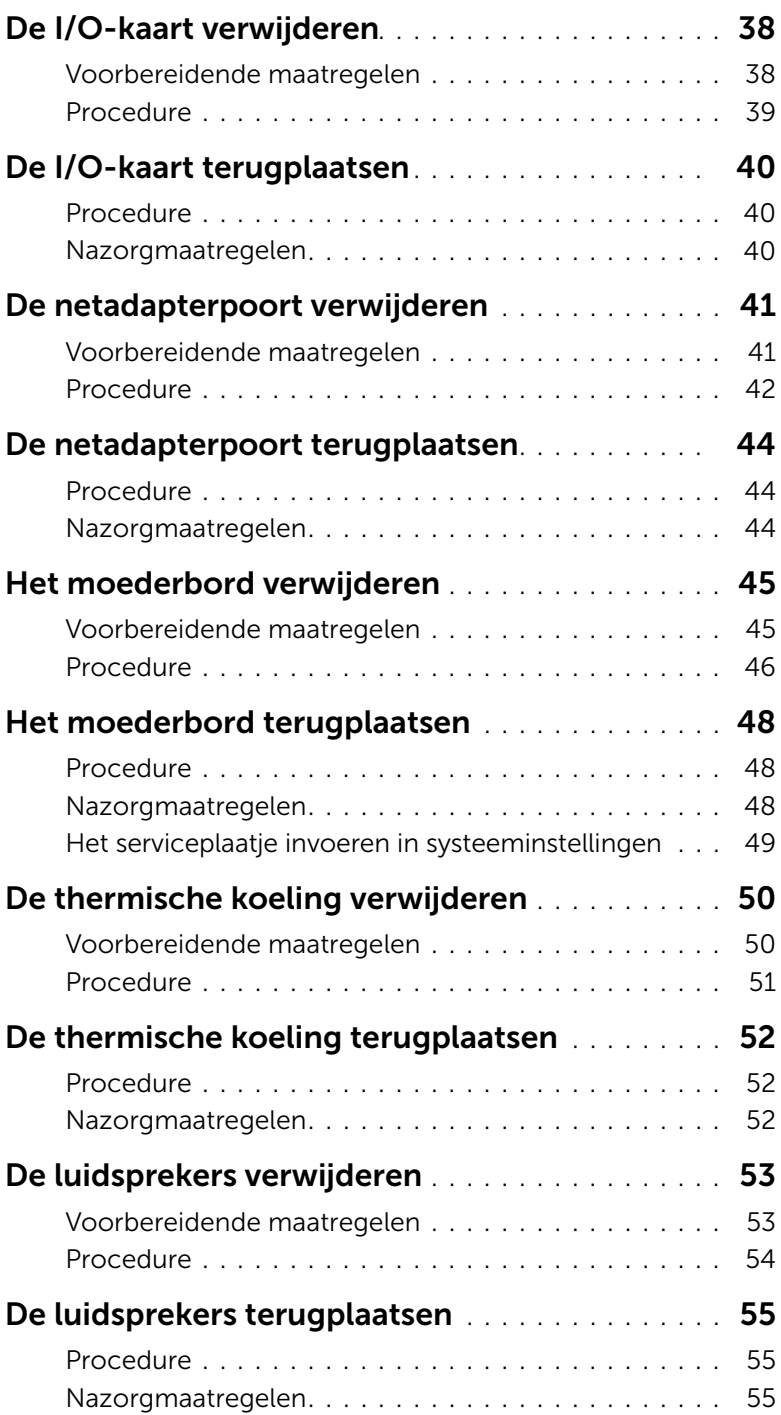

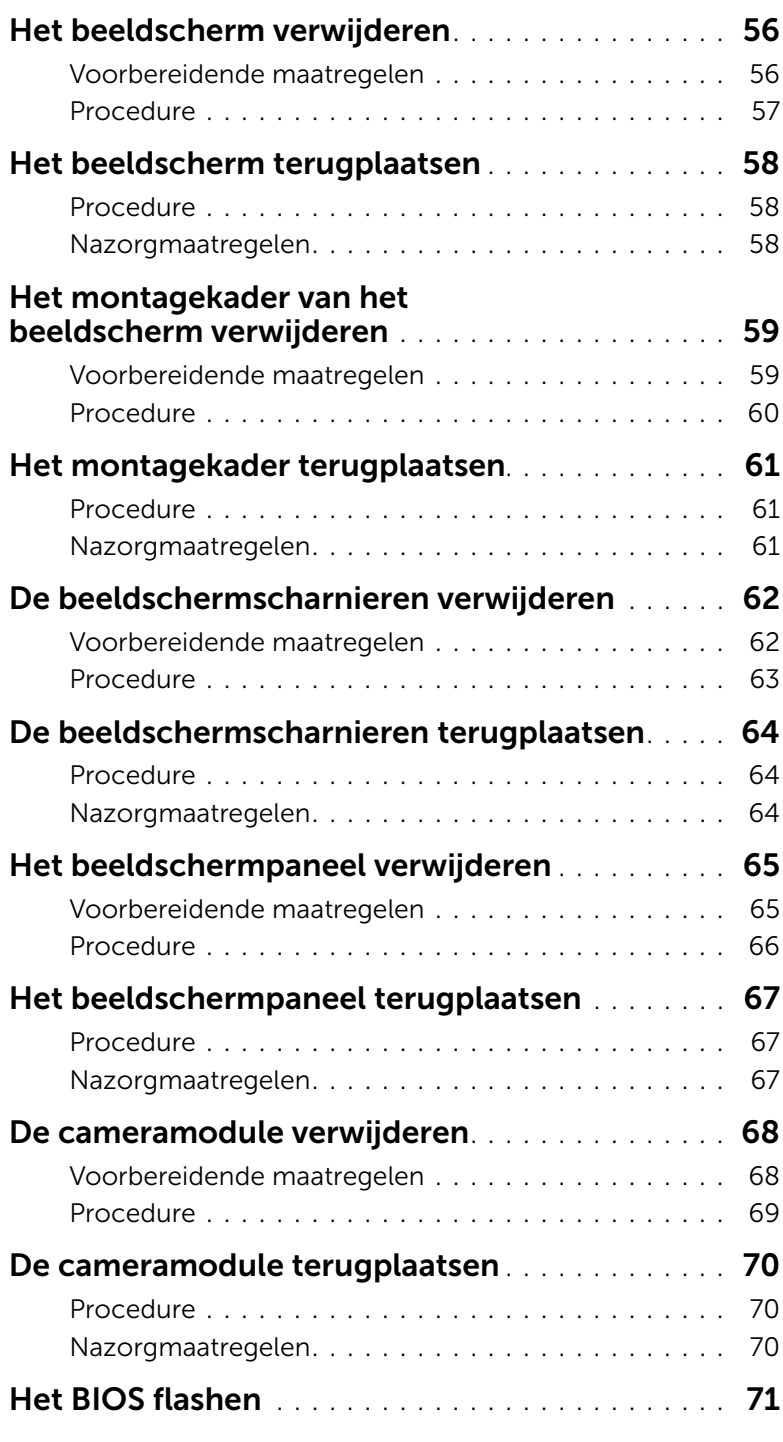

### <span id="page-6-2"></span><span id="page-6-1"></span><span id="page-6-0"></span>Schakel uw computer en aangesloten apparatuur uit

 $\triangle_{\rm w}$  WAARSCHUWINGEN: U voorkomt gegevensverlies door alle geopende bestanden op te slaan en de bestanden te sluiten. Sluit vervolgens alle geopende programma's voordat u de computer uitschakelt.

- 1 Sla alle geopende bestanden op en sluit deze, en sluit alle geopende programma's af.
- 2 Sluit de computer af.
	- *Windows 8:*
	- a Ga met de muisaanwijzer naar de hoek rechtsboven of rechtsonder van het scherm om de zijbalk Charms te openen.
	- b Klik in de zijbalk Charms op Instellingen→ Stroom→ Afsluiten.
	- *Windows 7:* Klik op Start <sup>(+)</sup> en klik op Afsluiten.

Microsoft Windows wordt afgesloten en vervolgens wordt de computer uitgeschakeld.

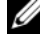

 $\mathbb Z$  N.B.: Wanneer u een ander besturingssysteem gebruikt, raadpleeg dan de documentatie van uw besturingssysteem voor instructies voor het afsluiten hiervan.

- **3** Trek de stekker van de computer en alle daarop aangesloten apparaten uit het stopcontact.
- 4 Koppel alle telefoonkabels, netwerkkabels en aangesloten apparaten los van uw computer.
- 5 Nadat u alle kabels uit de computer heeft losgetrokken, houdt u de aan/uit-knop ongeveer vijf seconden ingedrukt om het moederbord te aarden.

### <span id="page-7-0"></span>Veiligheidsinstructies

Volg de onderstaande veiligheidsrichtlijnen om uw persoonlijke veiligheid te garanderen en de computer en werkomgeving te beschermen tegen mogelijke schade.

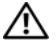

 $\sqrt{\phantom{a}}\,$  GEVAAR: Volg de veiligheidsinstructies die bij de computer werden geleverd alvorens u werkzaamheden binnen de computer uitvoert. Raadpleeg voor meer informatie over veiligheidsrichtlijnen onze website over de wet- en regelgeving op dell.com/regulatory\_compliance.

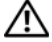

 $\bigwedge$  GEVAAR: Koppel alle voedingsbronnen los voordat u de computerbehuizing of panelen opent. Zodra u klaar bent met de werkzaamheden binnen de computer, plaatst u de behuizing en alle panelen en schroeven terug voordat u de computer weer aansluit op de voedingsbron.

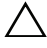

WAARSCHUWINGEN: Zorg ervoor dat het werkoppervlak plat en schoon is om schade aan de computer te voorkomen.

WAARSCHUWINGEN: Pak de componenten en kaarten bij de rand vast en kom niet aan pinnetjes en contactpunten om beschadigingen te voorkomen.

- WAARSCHUWINGEN: Alleen opgeleide onderhoudsmonteurs zijn bevoegd om de computerkap te verwijderen en met de componenten in de computer te werken. Raadpleeg de veiligheidinstructies voor volledige informatie over voorzorgsmaatregelen, werken in de computer en bescherming tegen elektrostatische ontlading.
- WAARSCHUWINGEN: Raak een component pas aan nadat u zich hebt geaard door een ongeverfd metalen oppervlak van het chassis aan te raken, zoals het metaal rondom de openingen voor de kaarten aan de achterkant van de computer. Raak tijdens het werken aan uw computer af en toe een ongeverfd metalen oppervlak aan om eventuele statische elektriciteit, die schadelijk kan zijn voor interne componenten, te ontladen.

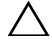

 $\bigwedge$  WAARSCHUWINGEN: Verwijder kabels door aan de stekker of het treklipje te trekken en niet aan de kabel zelf. Sommige kabels hebben aansluitingen met vergrendelingslipjes of duimschroeven die u moet ontgrendelen voordat u de kabel loskoppelt. Houd kabels bij het loskoppelen uitgelijnd om te voorkomen dat aansluitpinnetjes verbuigen. Zorg er bij het aansluiten van kabels voor dat de aansluitingen en poorten de juiste richting hebben en correct zijn uitgelijnd.

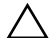

WAARSCHUWINGEN: Wanneer u een netwerkkabel wilt verwijderen, moet u eerst de stekker van de netwerkkabel uit de computer verwijderen en de stekker van de netwerkkabel uit het netwerkcontact verwijderen.

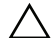

WAARSCHUWINGEN: Druk op eventueel geïnstalleerde kaarten in de optionele mediakaartlezer om ze uit te werpen.

### <span id="page-7-1"></span>Aanbevolen hulpmiddelen

Bij de procedures in dit document hebt u mogelijk de volgende hulpmiddelen nodig:

- Kruiskopschroevendraaier
- Plastic pennetje

### <span id="page-8-1"></span><span id="page-8-0"></span>Na het uitvoeren van werkzaamheden aan de binnenkant van uw computer

Nadat u de vervangingsprocedures hebt voltooid, gaat u als volgt te werk:

- Breng alle schroeven opnieuw aan en zorg ervoor dat er geen losse schroeven in uw computer achterblijven.
- Sluit alle externe apparaten, kabels, kaarten en eventuele andere onderdelen die u hebt verwijderd weer aan voordat u met uw computer aan de slag gaat.
- Sluit uw computer en alle aangesloten apparaten aan op het stopcontact.
- $\bigwedge$  WAARSCHUWINGEN: Voordat u de computer inschakelt, moet u alle schroeven terugplaatsen en vastzetten, en controleren of er geen losse schroeven in de computer zijn achtergebleven. Bij stroomstoringen loopt u het risico dat de computer beschadigd raakt.

### <span id="page-9-2"></span><span id="page-9-0"></span>De batterij verwijderen

 $\sqrt{N}$  GEVAAR: Lees de veiligheidsinstructies die bij de computer werden geleverd alvorens u werkzaamheden binnen de computer uitvoert en volg de stappen in ["Voordat u begint" op pagina 7.](#page-6-2) Volg de instructies in ["Na het uitvoeren van](#page-8-1)  [werkzaamheden aan de binnenkant van uw computer" op pagina 9](#page-8-1) nadat u werkzaamheden aan de binnenkant van de computer hebt verricht. Raadpleeg voor meer informatie over veiligheidsrichtlijnen onze website over de wet- en regelgeving op dell.com/regulatory\_compliance.

### <span id="page-9-1"></span>Procedure

- 1 Klap het beeldscherm dicht en draai de computer om.
- 2 Schuif de ontgrendelingsschuifjes van het batterijcompartiment open. U hoort een klik wanneer de batterij ontgrendeld is.
- 3 Til de batterij omhoog en verwijder deze uit de systeemkast.

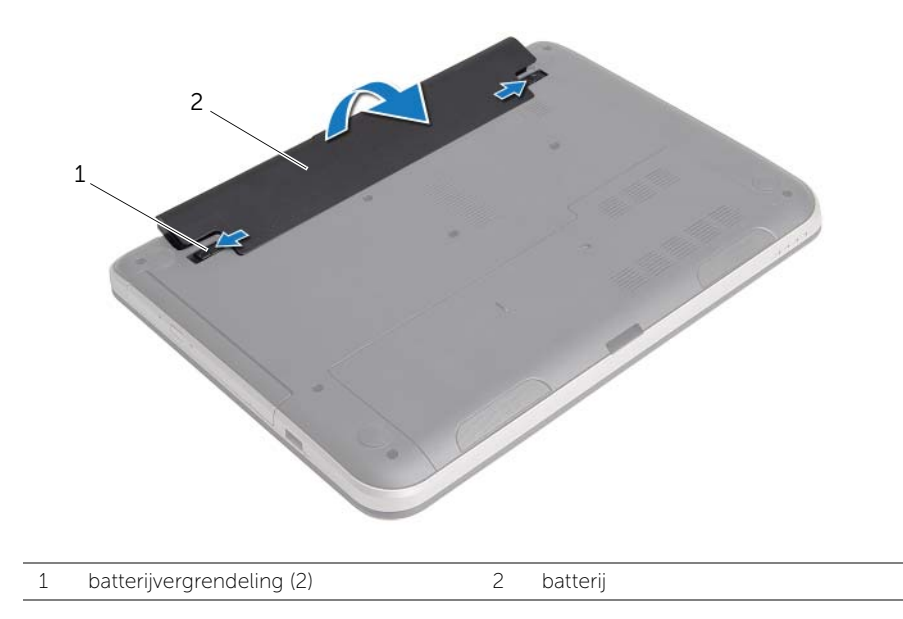

### <span id="page-10-2"></span><span id="page-10-0"></span>De batterij vervangen

 $\sqrt{N}$  GEVAAR: Lees de veiligheidsinstructies die bij de computer werden geleverd alvorens u werkzaamheden binnen de computer uitvoert en volg de stappen in ["Voordat u begint" op pagina 7.](#page-6-2) Volg de instructies in ["Na het uitvoeren van](#page-8-1)  [werkzaamheden aan de binnenkant van uw computer" op pagina 9](#page-8-1) nadat u werkzaamheden aan de binnenkant van de computer hebt verricht. Raadpleeg voor meer informatie over veiligheidsrichtlijnen onze website over de wet- en regelgeving op dell.com/regulatory\_compliance.

### <span id="page-10-1"></span>Procedure

Lijn de lipjes op de batterij uit met de sleuven in het batterijcompartiment en klik de batterij vast.

### <span id="page-11-5"></span><span id="page-11-0"></span>Het optisch station verwijderen

GEVAAR: Lees de veiligheidsinstructies die bij de computer werden geleverd alvorens u werkzaamheden binnen de computer uitvoert en volg de stappen in ["Voordat u begint" op pagina 7.](#page-6-2) Volg de instructies in ["Na het uitvoeren van](#page-8-1)  [werkzaamheden aan de binnenkant van uw computer" op pagina 9](#page-8-1) nadat u werkzaamheden aan de binnenkant van de computer hebt verricht. Raadpleeg voor meer informatie over veiligheidsrichtlijnen onze website over de wet- en regelgeving op dell.com/regulatory\_compliance.

#### <span id="page-11-1"></span>Voorbereidende maatregelen

De batterij verwijderen. Zie ["De batterij verwijderen" op pagina 10.](#page-9-2)

### <span id="page-11-2"></span>Procedure

- <span id="page-11-4"></span><span id="page-11-3"></span>1 Verwijder de schroef waarmee de vaste schijf aan de computerbasis is bevestigd.
- 2 Schuif het optische station met uw vingertoppen uit het schijfcompartiment.

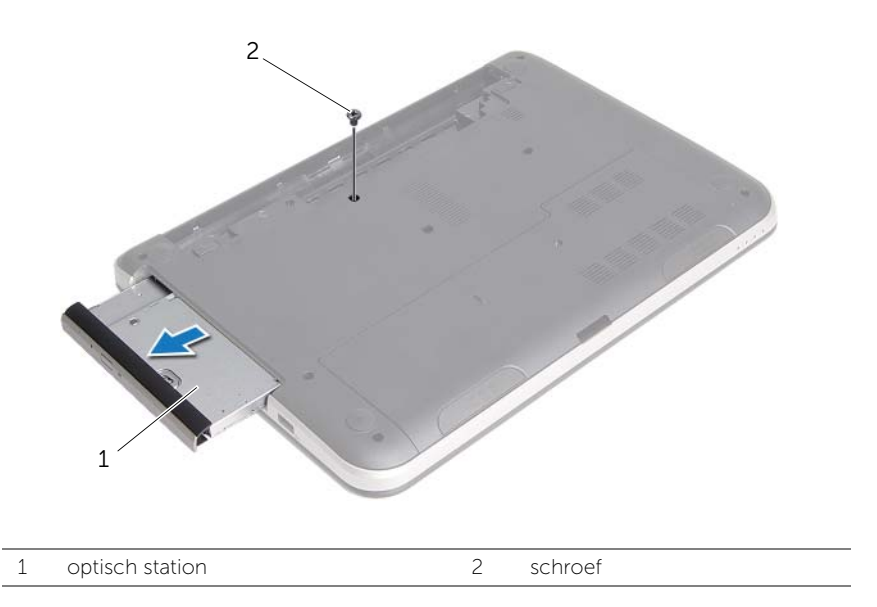

3 Verwijder de schroef waarmee de optische-stationbracket aan het optische station vastzit en verwijder de optische-stationbracket.

4 Maak het montagekade van de optische schijf voorzichtig los en verwijder het van het optische station.

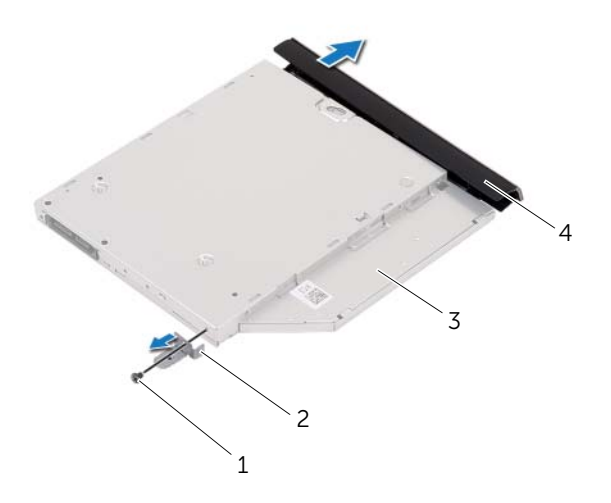

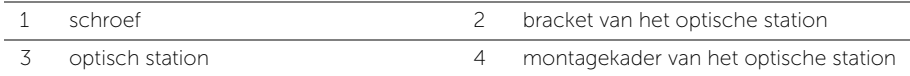

### <span id="page-13-5"></span><span id="page-13-0"></span>Het optische station terugplaatsen

 $\sqrt{N}$  GEVAAR: Lees de veiligheidsinstructies die bij de computer werden geleverd alvorens u werkzaamheden binnen de computer uitvoert en volg de stappen in ["Voordat u begint" op pagina 7.](#page-6-2) Volg de instructies in ["Na het uitvoeren van](#page-8-1)  [werkzaamheden aan de binnenkant van uw computer" op pagina 9](#page-8-1) nadat u werkzaamheden aan de binnenkant van de computer hebt verricht. Raadpleeg voor meer informatie over veiligheidsrichtlijnen onze website over de wet- en regelgeving op dell.com/regulatory\_compliance.

### <span id="page-13-1"></span>Procedure

- 1 Lijn de lipjes op het montagekader van het optische station uit met de sleuven op het optische station en klik het montagekader van het optische station op zijn plaats.
- 2 Stem het schroefgat op de beugel van de optische schijf af op het schroefgat op de optische schijf en plaats de schroef terug waarmee de beugel van de optische schijf aan de optische schijf vastzit.
- <span id="page-13-3"></span>**3** Schuif de optische schijf in de desbetreffende houder en zorg ervoor dat het schroefgat op de houder van de optische schijf overeenkomt met het schroefgat van de systeemkast.
- <span id="page-13-4"></span>4 Plaats de schroef terug waarmee de optische schijf aan de computerbasis is bevestigd.

#### <span id="page-13-2"></span>Nazorgmaatregelen

Breng de batterij opnieuw aan. Zie ["De batterij vervangen" op pagina 11.](#page-10-2)

### <span id="page-14-3"></span><span id="page-14-0"></span>Het toetsenbord verwijderen

 $\sqrt{N}$  GEVAAR: Lees de veiligheidsinstructies die bij de computer werden geleverd alvorens u werkzaamheden binnen de computer uitvoert en volg de stappen in ["Voordat u begint" op pagina 7.](#page-6-2) Volg de instructies in ["Na het uitvoeren van](#page-8-1)  [werkzaamheden aan de binnenkant van uw computer" op pagina 9](#page-8-1) nadat u werkzaamheden aan de binnenkant van de computer hebt verricht. Raadpleeg voor meer informatie over veiligheidsrichtlijnen onze website over de wet- en regelgeving op dell.com/regulatory\_compliance.

#### <span id="page-14-1"></span>Voorbereidende maatregelen

De batterij verwijderen. Zie ["De batterij verwijderen" op pagina 10.](#page-9-2)

### <span id="page-14-2"></span>Procedure

1 Verwijder de schroeven waarmee het toetsenbord aan de onderzijde van de compute is bevestigd.

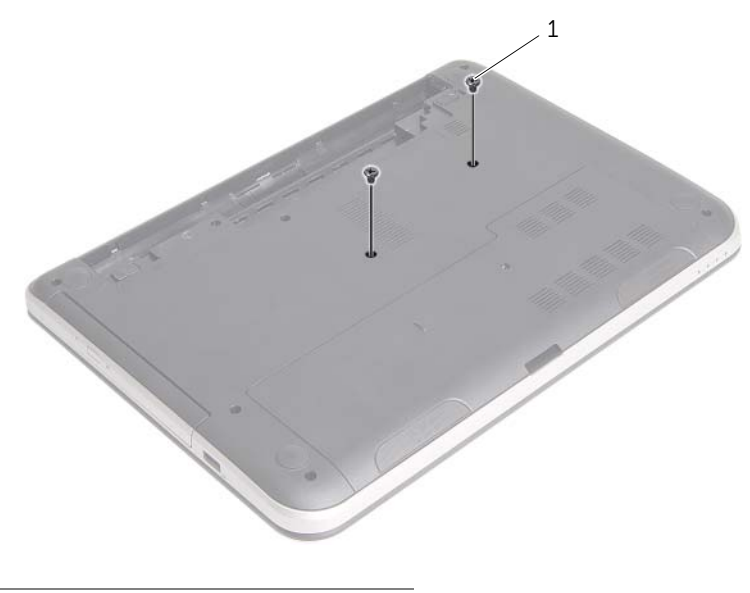

1 schroeven (2)

- Keer de computer om en klap het beeldscherm zo ver mogelijk naar achter.
- Gebruik een plastic pennetje en wrik het toetsenbord uit de lusjes op de polssteun.

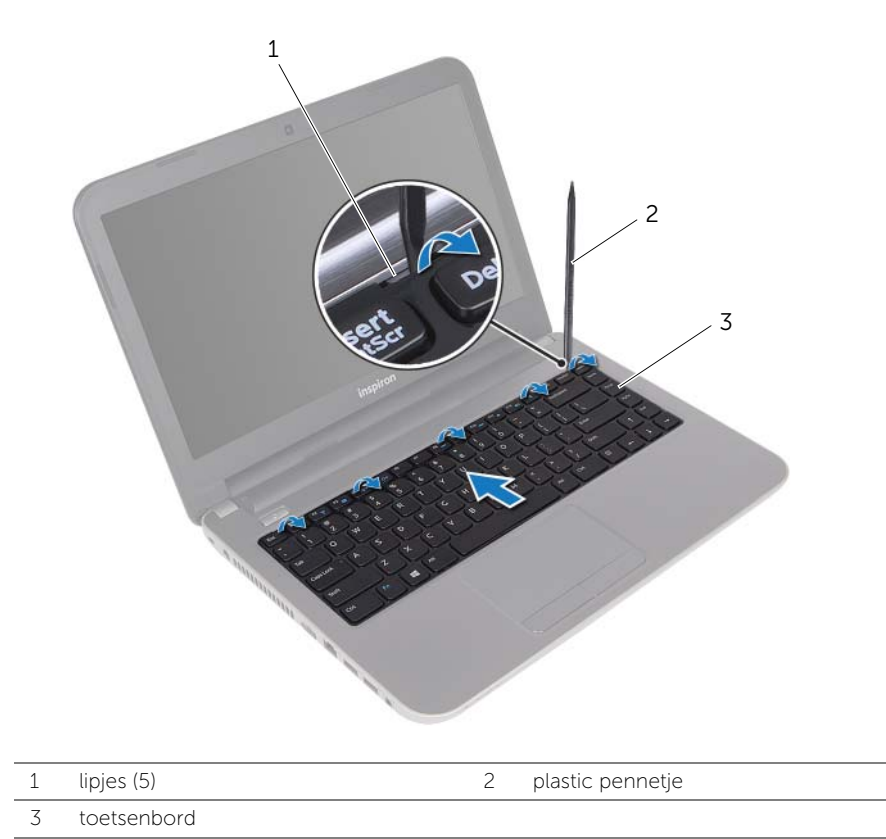

- 4 Til en schuif het toetsenbord in de richting van het beeldscherm om het toetsenbord los te maken van de polssteun en plaats het toetsenbord op de polssteun.
- 5 Til de connectorvergrendeling omhoog en koppel de toetsenbordkabel los van de connector op het moederbord.
- 6 Til het toetsenbord uit de polssteun.

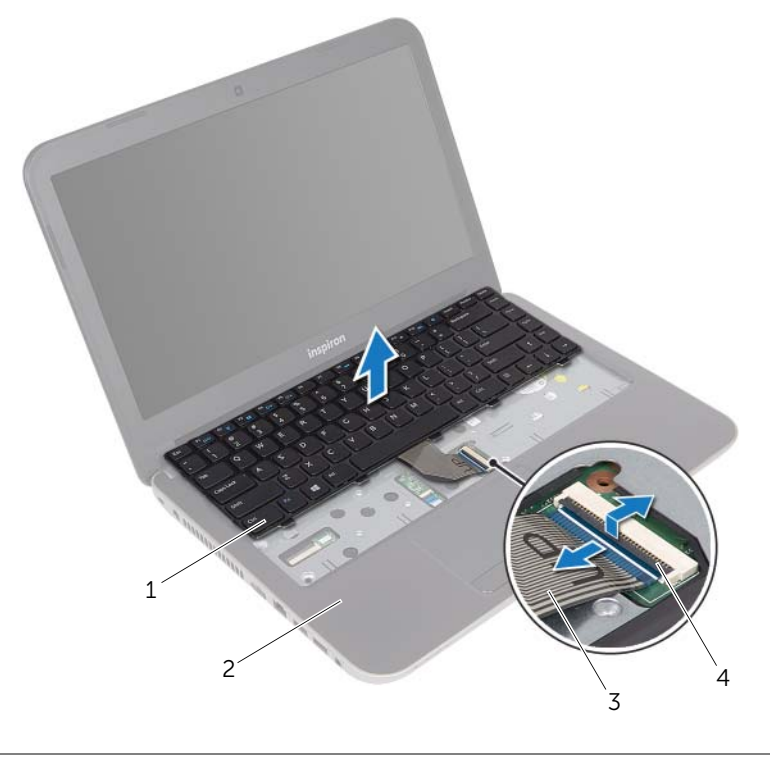

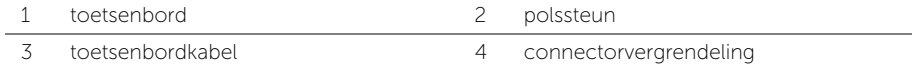

### <span id="page-17-3"></span><span id="page-17-0"></span>Het toetsenbord terugplaatsen

GEVAAR: Lees de veiligheidsinstructies die bij de computer werden geleverd alvorens u werkzaamheden binnen de computer uitvoert en volg de stappen in ["Voordat u begint" op pagina 7.](#page-6-2) Volg de instructies in ["Na het uitvoeren van](#page-8-1)  [werkzaamheden aan de binnenkant van uw computer" op pagina 9](#page-8-1) nadat u werkzaamheden aan de binnenkant van de computer hebt verricht. Raadpleeg voor meer informatie over veiligheidsrichtlijnen onze website over de wet- en regelgeving op dell.com/regulatory\_compliance.

### <span id="page-17-1"></span>Procedure

- 1 Schuif de toetsenbordkabel in de aansluiting van de toetsenbordkabel en druk op de connectorvergrendeling om de kabel vast te zetten.
- 2 Schuif de lipjes aan de onderzijde van het toetsenbord in de sleuven op de polssteun en plaats het toetsenbord op de polssteun.
- **3** Druk voorzichtig op de randen van het toetsenbord om het toetsenbord vast te klikken onder de lipjes op de polssteun.
- 4 Plaats de schroeven terug waarmee het toetsenbord aan de systeemkast vastzit.

### <span id="page-17-2"></span>Nazorgmaatregelen

Breng de batterij opnieuw aan. Zie ["De batterij vervangen" op pagina 11.](#page-10-2)

### <span id="page-18-3"></span><span id="page-18-0"></span>De afdekplaat van de standaard verwijderen

GEVAAR: Lees de veiligheidsinstructies die bij de computer werden geleverd alvorens u werkzaamheden binnen de computer uitvoert en volg de stappen in ["Voordat u begint" op pagina 7.](#page-6-2) Volg de instructies in ["Na het uitvoeren van](#page-8-1)  [werkzaamheden aan de binnenkant van uw computer" op pagina 9](#page-8-1) nadat u werkzaamheden aan de binnenkant van de computer hebt verricht. Raadpleeg voor meer informatie over veiligheidsrichtlijnen onze website over de wet- en regelgeving op dell.com/regulatory\_compliance.

#### <span id="page-18-1"></span>Voorbereidende maatregelen

De batterij verwijderen. Zie ["De batterij verwijderen" op pagina 10.](#page-9-2)

### <span id="page-18-2"></span>Procedure

- 1 Verwijder de schroef waarmee de onderplaat aan de onderzijde van de computer is bevestigd.
- 2 Til met uw vingertoppen de onderklep uit de sleuven in de onderzijde van de computer.

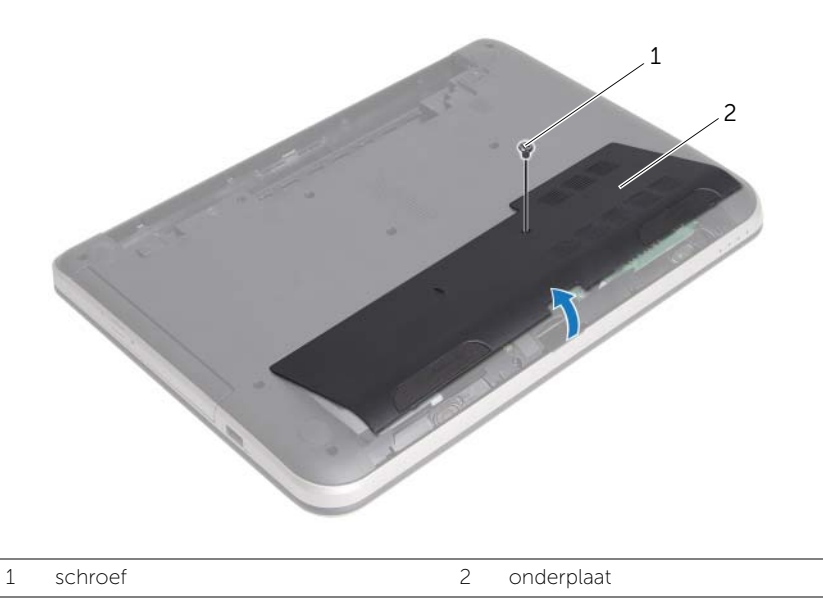

### <span id="page-19-3"></span><span id="page-19-0"></span>De onderplaat terugplaatsen

GEVAAR: Lees de veiligheidsinstructies die bij de computer werden geleverd alvorens u werkzaamheden binnen de computer uitvoert en volg de stappen in ["Voordat u begint" op pagina 7.](#page-6-2) Volg de instructies in ["Na het uitvoeren van](#page-8-1)  [werkzaamheden aan de binnenkant van uw computer" op pagina 9](#page-8-1) nadat u werkzaamheden aan de binnenkant van de computer hebt verricht. Raadpleeg voor meer informatie over veiligheidsrichtlijnen onze website over de wet- en regelgeving op dell.com/regulatory\_compliance.

### <span id="page-19-1"></span>Procedure

- 1 Lijn de lipjes op de onderplaat uit met de sleuven in de systeemkast en klik de moduleplaat voorzichtig op zijn plaats.
- 2 Plaats de schroef terug waarmee de onderplaat aan de onderzijde van de computer wordt bevestigd.

### <span id="page-19-2"></span>Nazorgmaatregelen

Breng de batterij opnieuw aan. Zie ["De batterij vervangen" op pagina 11.](#page-10-2)

### <span id="page-20-3"></span><span id="page-20-0"></span>De geheugenmodules verwijderen

 $\sqrt{N}$  GEVAAR: Lees de veiligheidsinstructies die bij de computer werden geleverd alvorens u werkzaamheden binnen de computer uitvoert en volg de stappen in ["Voordat u begint" op pagina 7.](#page-6-2) Volg de instructies in ["Na het uitvoeren van](#page-8-1)  [werkzaamheden aan de binnenkant van uw computer" op pagina 9](#page-8-1) nadat u werkzaamheden aan de binnenkant van de computer hebt verricht. Raadpleeg voor meer informatie over veiligheidsrichtlijnen onze website over de wet- en regelgeving op dell.com/regulatory\_compliance.

#### <span id="page-20-1"></span>Voorbereidende maatregelen

- 1 De batterij verwijderen. Zie ["De batterij verwijderen" op pagina 10](#page-9-2).
- 2 Verwijder de onderplaat. Zie "De afdekplaat van de standaard verwijderen" [op pagina 19.](#page-18-3)

### <span id="page-20-2"></span>Procedure

- 1 Gebruik uw vingertoppen om de bevestigingsklemmetjes aan weerszijden van de aansluiting van de geheugenmodule voorzichtig uit elkaar te duwen totdat de module omhoog komt.
- 2 Verwijder de geheugenmodule uit de aansluiting.

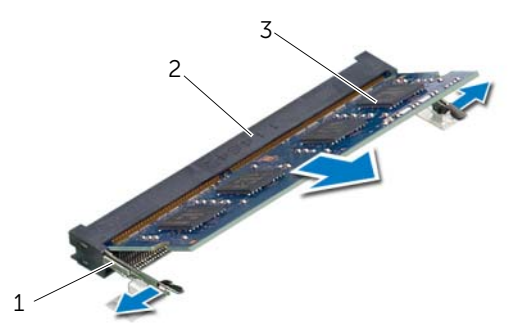

- - 1 bevestigingsklemmetjes (2) 2 aansluiting van de geheugenmodule
- 3 geheugenmodule

## <span id="page-21-3"></span><span id="page-21-0"></span>De geheugenmodule(s) terugplaatsen

 $\sqrt{N}$  GEVAAR: Lees de veiligheidsinstructies die bij de computer werden geleverd alvorens u werkzaamheden binnen de computer uitvoert en volg de stappen in ["Voordat u begint" op pagina 7.](#page-6-2) Volg de instructies in ["Na het uitvoeren van](#page-8-1)  [werkzaamheden aan de binnenkant van uw computer" op pagina 9](#page-8-1) nadat u werkzaamheden aan de binnenkant van de computer hebt verricht. Raadpleeg voor meer informatie over veiligheidsrichtlijnen onze website over de wet- en regelgeving op dell.com/regulatory\_compliance.

### <span id="page-21-1"></span>Procedure

- 1 Lijn de inkeping in de geheugenmodule uit met het lipje op de aansluiting van de geheugenmodule.
- 2 Schuif de geheugenmodule stevig in de aansluiting onder een hoek van 45 graden en druk de geheugenmodule naar beneden totdat deze vastklikt.

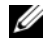

 $\mathscr{M}$  N.B.: Als u geen klik hoort, verwijdert u de geheugenmodule en installeert u deze nogmaals.

- <span id="page-21-2"></span>1 Plaats de onderplaat terug. Zie ["De onderplaat terugplaatsen" op pagina 20](#page-19-3).
- 2 Breng de batterij opnieuw aan. Zie ["De batterij vervangen" op pagina 11](#page-10-2).

### <span id="page-22-2"></span><span id="page-22-0"></span>De vaste schijf verwijderen

GEVAAR: Lees de veiligheidsinstructies die bij de computer werden geleverd alvorens u werkzaamheden binnen de computer uitvoert en volg de stappen in ["Voordat u begint" op pagina 7.](#page-6-2) Volg de instructies in ["Na het uitvoeren van](#page-8-1)  [werkzaamheden aan de binnenkant van uw computer" op pagina 9](#page-8-1) nadat u werkzaamheden aan de binnenkant van de computer hebt verricht. Raadpleeg voor meer informatie over veiligheidsrichtlijnen onze website over de wet- en regelgeving op dell.com/regulatory\_compliance.

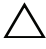

 $\triangle$  WAARSCHUWINGEN: Om geen gegevens te verliezen, mag de vaste schijf niet worden verwijderd als de computer aan staat of in slaapmodus is.

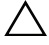

WAARSCHUWINGEN: Harde schijven zijn ontzettend kwetsbaar. Wees voorzichtig met de vaste schijf.

### <span id="page-22-1"></span>Voorbereidende maatregelen

- 1 De batterij verwijderen. Zie ["De batterij verwijderen" op pagina 10](#page-9-2).
- 2 Verwijder de onderplaat. Zie "De afdekplaat van de standaard verwijderen" [op pagina 19.](#page-18-3)

### <span id="page-23-0"></span>Procedure

- <span id="page-23-1"></span>1 Verwijder de schroef waarmee het vasteschijfgedeelte aan de computerbasis is bevestigd.
- 2 Schuif de vaste-schijfeenheid naar de zijkant van de computer om deze los te koppelen van het moederbord.
- <span id="page-23-2"></span>3 Til en schuif de vaste-schijfeenheid uit de lipjes op de onderzijde van de computer.

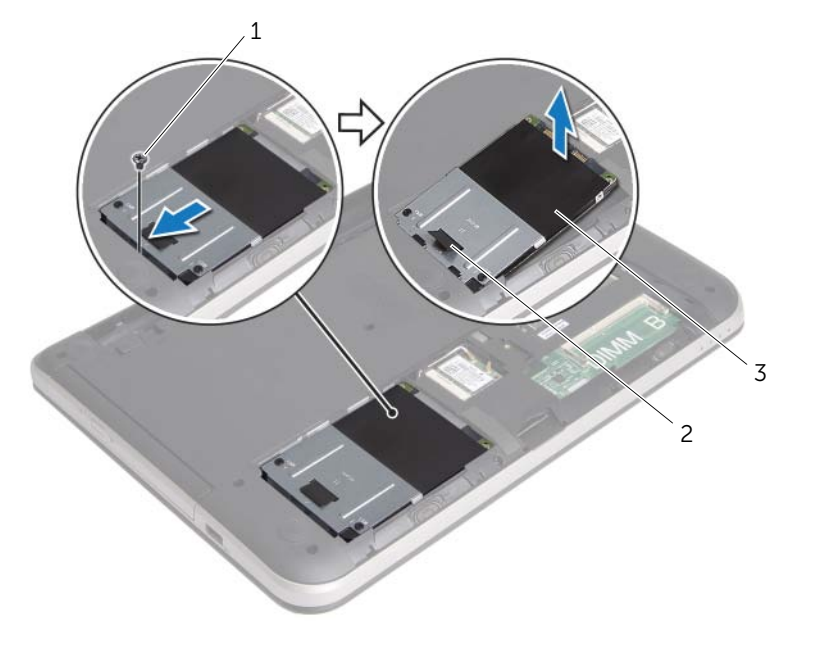

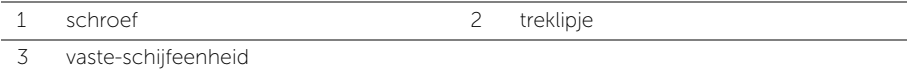

- 4 Verwijder de schroeven waarmee de houder aan de vaste schijf vastzit.
- 5 Gebruik het treklipje om de schroeven terug te plaatsen waarmee de beugel aan de vaste schijf vastzit.

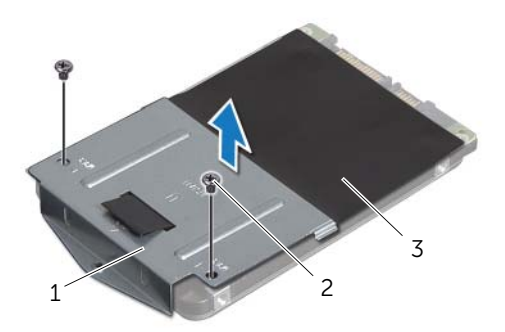

- 1 beugel van de vaste schijf 2 schroeven (2)
- 3 vaste schijf

### <span id="page-25-5"></span><span id="page-25-0"></span>De vaste schijf terugplaatsen

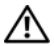

GEVAAR: Lees de veiligheidsinstructies die bij de computer werden geleverd alvorens u werkzaamheden binnen de computer uitvoert en volg de stappen in ["Voordat u begint" op pagina 7.](#page-6-2) Volg de instructies in ["Na het uitvoeren van](#page-8-1)  [werkzaamheden aan de binnenkant van uw computer" op pagina 9](#page-8-1) nadat u werkzaamheden aan de binnenkant van de computer hebt verricht. Raadpleeg voor meer informatie over veiligheidsrichtlijnen onze website over de wet- en regelgeving op dell.com/regulatory\_compliance.

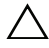

WAARSCHUWINGEN: Vaste schijven zijn ontzettend kwetsbaar. Wees voorzichtig met de vaste schijf.

#### <span id="page-25-1"></span>Procedure

- 1 Lijn de schroefgaten in de beugel van de vaste schijf uit met de schroefgaten in de vaste schijf.
- 2 Plaats de schroeven terug waarmee de houder aan de vaste schijf vastzit.
- <span id="page-25-3"></span>**3** Schuif de vaste-schijfeenheid onder de lipjes op de onderzijde van de computer en plaatst de vaste-schijfeenheid in het compartiment voor de vaste schijf.
- 4 Schuif de vaste-schijfeenheid naar de zijkant van de computer om de vasteschijfeenheid op het moederbord aan te sluiten.
- <span id="page-25-4"></span>5 Plaats de schroef terug waarmee de vaste-schijfeenheid aan de onderzijde van de computer wordt bevestigd.

- <span id="page-25-2"></span>1 Plaats de onderplaat terug. Zie ["De onderplaat terugplaatsen" op pagina 20](#page-19-3).
- 2 Breng de batterij opnieuw aan. Zie ["De batterij vervangen" op pagina 11](#page-10-2).

### <span id="page-26-3"></span><span id="page-26-0"></span>De draadloze minikaart verwijderen

 $\bigwedge$  GEVAAR: Lees de veiligheidsinstructies die bij de computer werden geleverd alvorens u werkzaamheden binnen de computer uitvoert en volg de stappen in ["Voordat u begint" op pagina 7.](#page-6-2) Volg de instructies in ["Na het uitvoeren van](#page-8-1)  [werkzaamheden aan de binnenkant van uw computer" op pagina 9](#page-8-1) nadat u werkzaamheden aan de binnenkant van de computer hebt verricht. Raadpleeg voor meer informatie over veiligheidsrichtlijnen onze website over de wet- en regelgeving op dell.com/regulatory\_compliance.

#### <span id="page-26-1"></span>Voorbereidende maatregelen

- 1 De batterij verwijderen. Zie ["De batterij verwijderen" op pagina 10](#page-9-2).
- 2 Verwijder de onderplaat. Zie "De afdekplaat van de standaard verwijderen" [op pagina 19.](#page-18-3)

### <span id="page-26-2"></span>Procedure

- 1 Koppel de antennekabels los van de draadloze minikaart.
- 2 Verwijder de schroef waarmee de draadloze minikaart op het moederbord is bevestigd.

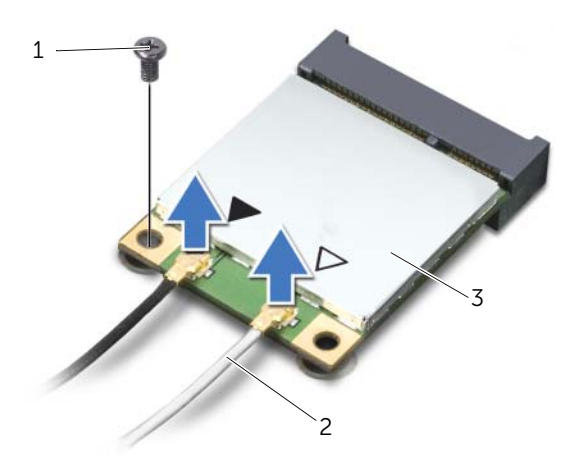

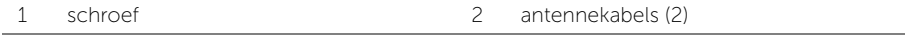

3 draadloze minikaart

3 Schuif de draadloze minikaart uit de connector.

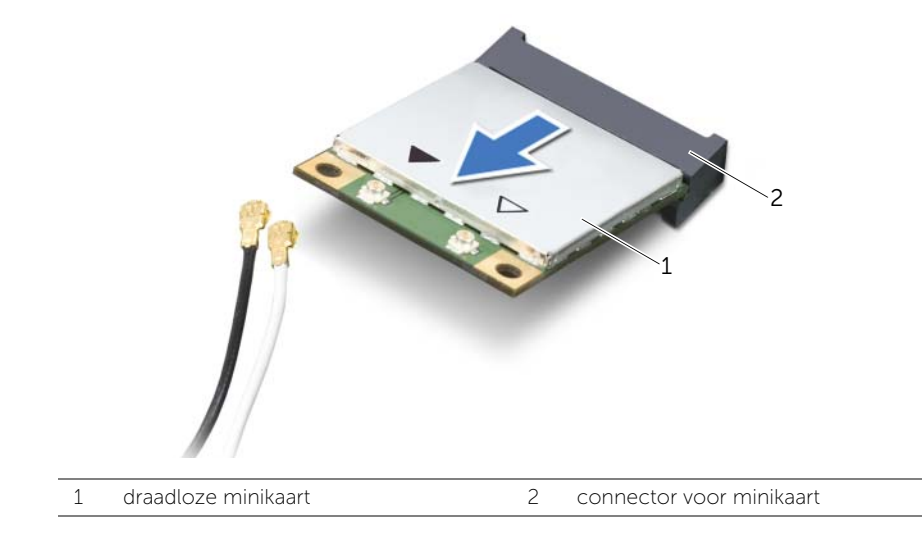

### <span id="page-28-3"></span><span id="page-28-0"></span>De draadloze minikaart terugplaatsen

GEVAAR: Lees de veiligheidsinstructies die bij de computer werden geleverd alvorens u werkzaamheden binnen de computer uitvoert en volg de stappen in ["Voordat u begint" op pagina 7.](#page-6-2) Volg de instructies in ["Na het uitvoeren van](#page-8-1)  [werkzaamheden aan de binnenkant van uw computer" op pagina 9](#page-8-1) nadat u werkzaamheden aan de binnenkant van de computer hebt verricht. Raadpleeg voor meer informatie over veiligheidsrichtlijnen onze website over de wet- en regelgeving op dell.com/regulatory\_compliance.

#### <span id="page-28-1"></span>Procedure

WAARSCHUWINGEN: Zorg ervoor dat er zich geen kabels onder de draadloze minikaart bevinden. Deze kunnen de draadloze minikaart beschadigen.

- 1 Stem de inkeping op de draadloze minikaart af op het uitsteeksel op de aansluiting van de minikaart.
- 2 Steek de draadloze minikaart onder een hoek van 45 graden in de aansluiting van de draadloze minikaart.
- 3 Druk het andere einde van de draadloze minikaart naar beneden en plaats de schroef terug waarmee de minikaart op het moederbord is bevestigd.
- 4 Sluit de antennekabels aan op de draadloze minikaart.

De volgende tabel geeft het kleurschema van de antennekabels weer voor de draadloze minikaart die door de computer wordt ondersteund.

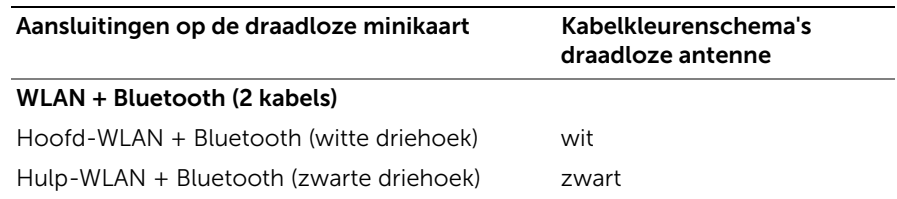

- <span id="page-28-2"></span>1 Plaats de onderplaat terug. Zie ["De onderplaat terugplaatsen" op pagina 20](#page-19-3).
- 2 Breng de batterij opnieuw aan. Zie ["De batterij vervangen" op pagina 11](#page-10-2).

### <span id="page-29-3"></span><span id="page-29-0"></span>De polssteun verwijderen

GEVAAR: Lees de veiligheidsinstructies die bij de computer werden geleverd alvorens u werkzaamheden binnen de computer uitvoert en volg de stappen in ["Voordat u begint" op pagina 7.](#page-6-2) Volg de instructies in ["Na het uitvoeren van](#page-8-1)  [werkzaamheden aan de binnenkant van uw computer" op pagina 9](#page-8-1) nadat u werkzaamheden aan de binnenkant van de computer hebt verricht. Raadpleeg voor meer informatie over veiligheidsrichtlijnen onze website over de wet- en regelgeving op dell.com/regulatory\_compliance.

### <span id="page-29-1"></span>Voorbereidende maatregelen

- 1 De batterij verwijderen. Zie ["De batterij verwijderen" op pagina 10](#page-9-2).
- 2 Verwijder de onderplaat. Zie "De afdekplaat van de standaard verwijderen" [op pagina 19.](#page-18-3)
- 3 Volg de instructies van [stap 1](#page-23-1) tot [stap 3](#page-23-2) in ["De vaste schijf verwijderen"](#page-22-2)  [op pagina 23](#page-22-2).
- 4 Verwijder het toetsenbord. Zie ["Het toetsenbord verwijderen" op pagina 15.](#page-14-3)

### <span id="page-29-2"></span>Procedure

1 Verwijder de schroeven waarmee het beeldscherm aan de systeemkast vastzit.

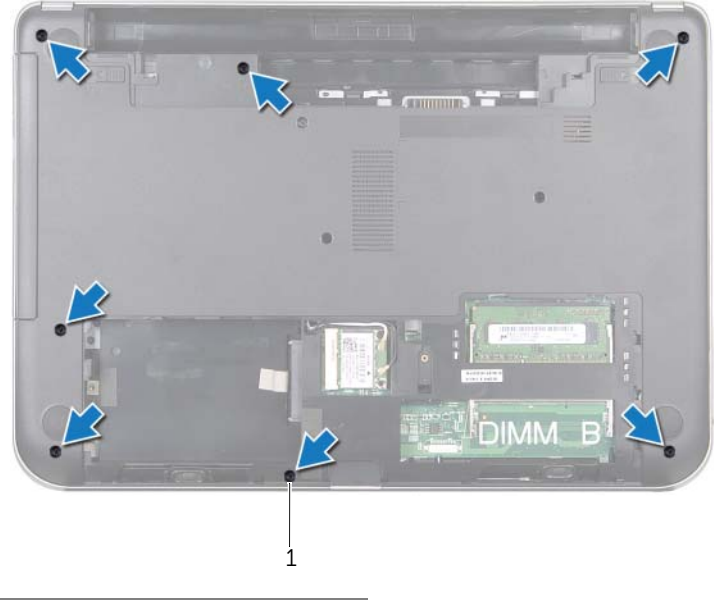

1 schroeven (7)

2 Druk de vergrendeling in om de polssteun los te maken van de onderzijde van de computer.

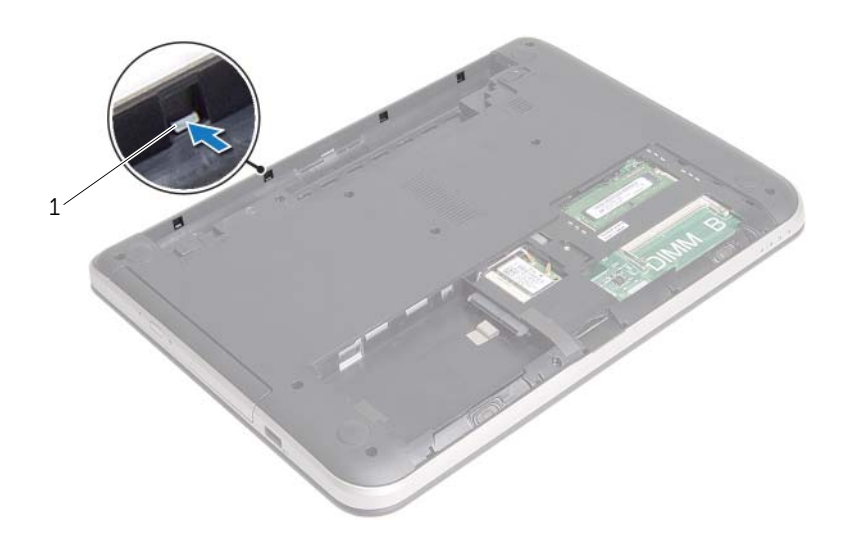

1 grendels (4)

- 3 Keer de computer om en klap het beeldscherm zo ver mogelijk naar achter.
- 4 Verwijder de schroeven waarmee de polssteun aan de systeemkast vastzit.
- 5 Til de connectorvergrendeling omhoog en gebruik de treklipjes om de kabels van de touchpad en de aan-uitknop los te koppelen van het moederbord.

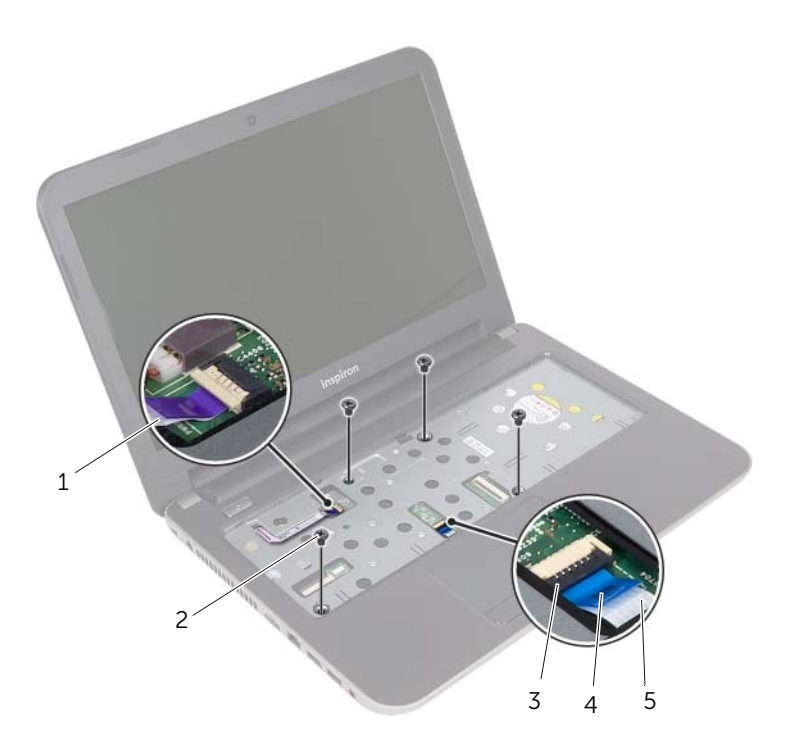

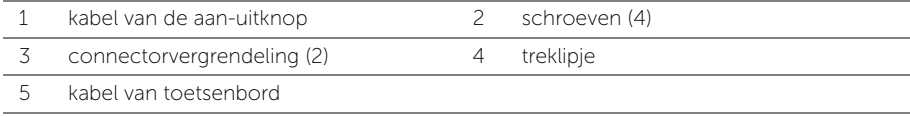

6 Gebruik een plastic pennetje en trek de lipjes op de polssteun omhoog uit de sleuven in de systeemkast.

#### $\triangle$  WAARSCHUWINGEN: Maak de polssteun voorzichtig los van het beeldscherm om te voorkomen dat u het beeldscherm beschadigt.

7 Til de polssteun omhoog van de systeemkast.

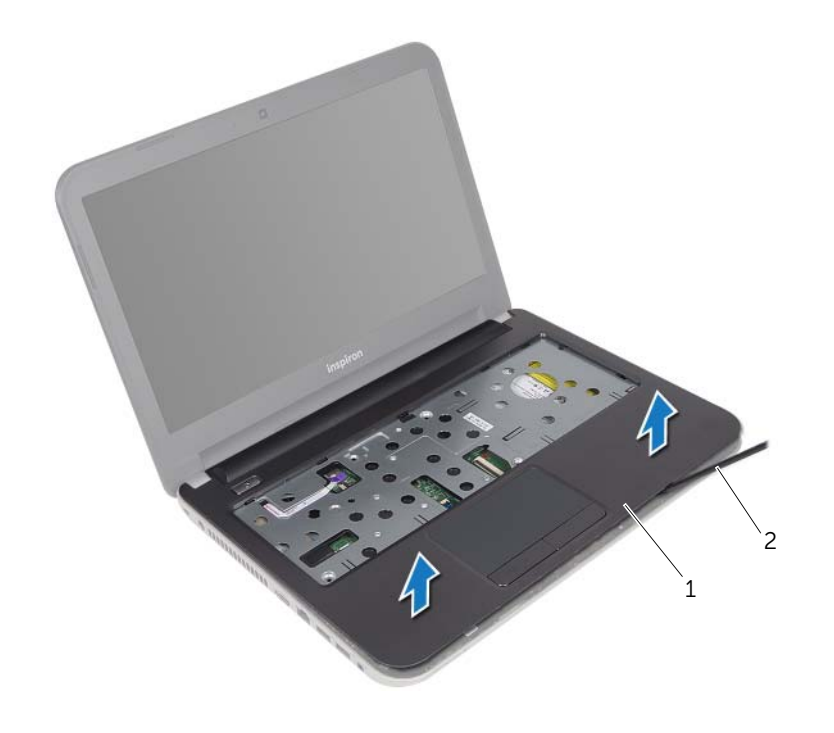

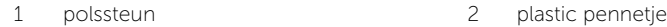

### <span id="page-33-3"></span><span id="page-33-0"></span>De polssteun terugplaatsen

GEVAAR: Lees de veiligheidsinstructies die bij de computer werden geleverd alvorens u werkzaamheden binnen de computer uitvoert en volg de stappen in ["Voordat u begint" op pagina 7.](#page-6-2) Volg de instructies in ["Na het uitvoeren van](#page-8-1)  [werkzaamheden aan de binnenkant van uw computer" op pagina 9](#page-8-1) nadat u werkzaamheden aan de binnenkant van de computer hebt verricht. Raadpleeg voor meer informatie over veiligheidsrichtlijnen onze website over de wet- en regelgeving op dell.com/regulatory\_compliance.

#### <span id="page-33-1"></span>Procedure

- 1 Lijn de polssteun uit ten opzichte van de systeemkast.
- 2 Druk de randen van de polssteun naar beneden om deze vast te klikken.
- 3 Plaats de vijf schroeven terug waarmee de polssteun aan het moederbord is bevestigd.
- 4 Schuif de kabel van het toetsenblok en de kabel van de aan/uit-knop in de aansluitingen op het moederbord en druk op de aansluitingsvergrendeling om de kabels te bevestigen.
- 5 Klap het beeldscherm dicht en draai de computer om.
- 6 Plaats de vijf schroeven terug waarmee de polssteun aan het moederbord is bevestigd.

- <span id="page-33-2"></span>1 Plaats het toetsenbord terug. Zie ["Het toetsenbord terugplaatsen" op pagina 18](#page-17-3).
- 2 Volg de instructies van [stap 3](#page-25-3) tot [stap 5](#page-25-4) in ["De vaste schijf terugplaatsen"](#page-25-5)  [op pagina 26](#page-25-5).
- 3 Plaats de onderplaat terug. Zie ["De onderplaat terugplaatsen" op pagina 20](#page-19-3).
- 4 Breng de batterij opnieuw aan. Zie ["De batterij vervangen" op pagina 11](#page-10-2).

### <span id="page-34-2"></span><span id="page-34-0"></span>De knoopbatterij verwijderen

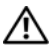

GEVAAR: Lees de veiligheidsinstructies die bij de computer werden geleverd alvorens u werkzaamheden binnen de computer uitvoert en volg de stappen in ["Voordat u begint" op pagina 7.](#page-6-2) Volg de instructies in ["Na het uitvoeren van](#page-8-1)  [werkzaamheden aan de binnenkant van uw computer" op pagina 9](#page-8-1) nadat u werkzaamheden aan de binnenkant van de computer hebt verricht. Raadpleeg voor meer informatie over veiligheidsrichtlijnen onze website over de wet- en regelgeving op dell.com/regulatory\_compliance.

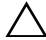

WAARSCHUWINGEN: Wanneer u de knoopbatterij verwijdert, worden de standaard-BIOS-instellingen hersteld. Het is aan te raden de BIOS-instellingen te noteren voordat u de knoopbatterij verwijdert.

### <span id="page-34-1"></span>Voorbereidende maatregelen

- 1 De batterij verwijderen. Zie ["De batterij verwijderen" op pagina 10](#page-9-2).
- 2 Verwijder de onderplaat. Zie "De afdekplaat van de standaard verwijderen" [op pagina 19.](#page-18-3)
- 3 Volg de instructies van [stap 1](#page-23-1) tot [stap 3](#page-23-2) in ["De vaste schijf verwijderen"](#page-22-2)  [op pagina 23](#page-22-2).
- 4 Verwijder het toetsenbord. Zie ["Het toetsenbord verwijderen" op pagina 15.](#page-14-3)
- 5 Verwijder de polssteun. Zie ["De polssteun verwijderen" op pagina 30](#page-29-3).

### <span id="page-35-0"></span>Procedure

Wrik met een plastic pennetje de knoopbatterij uit de batterijhouder op de computerbasis.

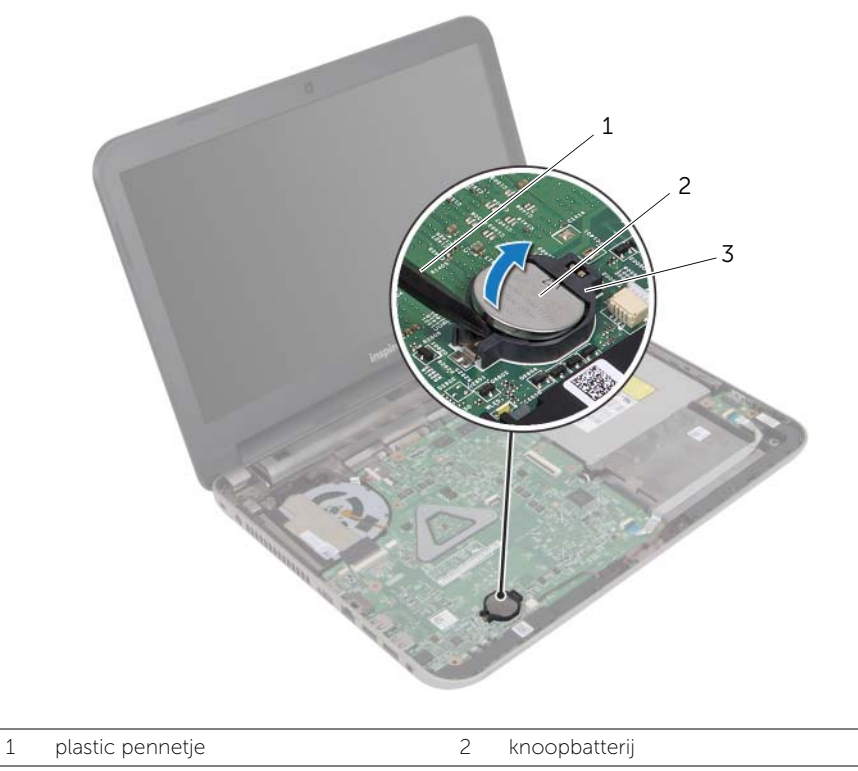

3 batterijhouder

### <span id="page-36-3"></span><span id="page-36-0"></span>De knoopbatterij terugplaatsen

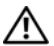

GEVAAR: Lees de veiligheidsinstructies die bij de computer werden geleverd alvorens u werkzaamheden binnen de computer uitvoert en volg de stappen in ["Voordat u begint" op pagina 7.](#page-6-2) Volg de instructies in ["Na het uitvoeren van](#page-8-1)  [werkzaamheden aan de binnenkant van uw computer" op pagina 9](#page-8-1) nadat u werkzaamheden aan de binnenkant van de computer hebt verricht. Raadpleeg voor meer informatie over veiligheidsrichtlijnen onze website over de wet- en regelgeving op dell.com/regulatory\_compliance.

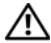

GEVAAR: De batterij kan exploderen als u deze niet goed plaatst. Vervang de batterij alleen door hetzelfde type of een equivalent hiervan. Gooi gebruikte batterijen weg volgens de instructies van de fabrikant.

### <span id="page-36-1"></span>Procedure

Duw de knoopcelbatterij in de batterijhouder op het moederbord, waarbij de pluskant van de batterij omhoog wijst.

- <span id="page-36-2"></span>1 Plaats de polssteun terug. Zie ["De polssteun terugplaatsen" op pagina 34.](#page-33-3)
- 2 Plaats het toetsenbord terug. Zie ["Het toetsenbord terugplaatsen" op pagina 18](#page-17-3).
- 3 Volg de instructies van [stap 3](#page-25-3) tot [stap 5](#page-25-4) in "De vaste schijf terugplaatsen" [op pagina 26](#page-25-5).
- 4 Plaats de onderplaat terug. Zie ["De onderplaat terugplaatsen" op pagina 20](#page-19-3).
- 5 Breng de batterij opnieuw aan. Zie ["De batterij vervangen" op pagina 11](#page-10-2).

### <span id="page-37-0"></span>De I/O-kaart verwijderen

GEVAAR: Lees de veiligheidsinstructies die bij de computer werden geleverd alvorens u werkzaamheden binnen de computer uitvoert en volg de stappen in ["Voordat u begint" op pagina 7.](#page-6-2) Volg de instructies in ["Na het uitvoeren van](#page-8-1)  [werkzaamheden aan de binnenkant van uw computer" op pagina 9](#page-8-1) nadat u werkzaamheden aan de binnenkant van de computer hebt verricht. Raadpleeg voor meer informatie over veiligheidsrichtlijnen onze website over de wet- en regelgeving op dell.com/regulatory\_compliance.

### <span id="page-37-1"></span>Voorbereidende maatregelen

- 1 De batterij verwijderen. Zie ["De batterij verwijderen" op pagina 10](#page-9-2).
- 2 Verwijder de onderplaat. Zie "De afdekplaat van de standaard verwijderen" [op pagina 19.](#page-18-3)
- 3 Volg de instructies van [stap 1](#page-23-1) tot [stap 3](#page-23-2) in ["De vaste schijf verwijderen"](#page-22-2)  [op pagina 23](#page-22-2).
- 4 Verwijder het toetsenbord. Zie ["Het toetsenbord verwijderen" op pagina 15.](#page-14-3)
- 5 Verwijder de polssteun. Zie ["De polssteun verwijderen" op pagina 30](#page-29-3).

### <span id="page-38-0"></span>Procedure

- 1 Til de connectorvergrendeling omhoog en gebruik het treklipje om de kabel van de I/O-kaart uit de I/O-kaart te verwijderen.
- 2 Verwijder de schroef waarmee de I/O-kaart aan het chassis van de computer is bevestigd.
- 3 Til de I/O-kaart uit de computerbasis.

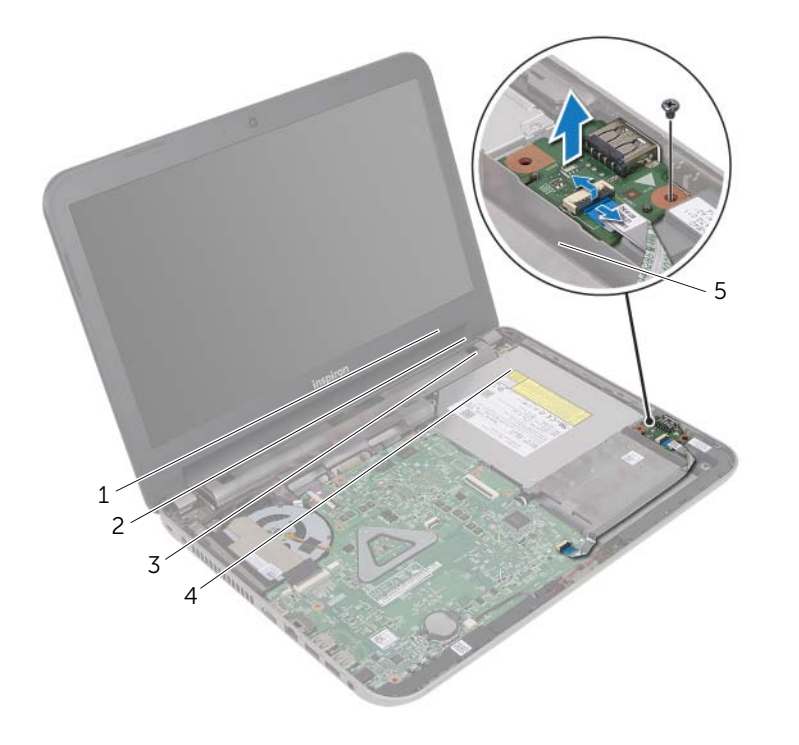

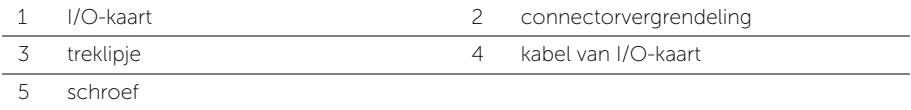

### <span id="page-39-0"></span>De I/O-kaart terugplaatsen

GEVAAR: Lees de veiligheidsinstructies die bij de computer werden geleverd alvorens u werkzaamheden binnen de computer uitvoert en volg de stappen in ["Voordat u begint" op pagina 7.](#page-6-2) Volg de instructies in ["Na het uitvoeren van](#page-8-1)  [werkzaamheden aan de binnenkant van uw computer" op pagina 9](#page-8-1) nadat u werkzaamheden aan de binnenkant van de computer hebt verricht. Raadpleeg voor meer informatie over veiligheidsrichtlijnen onze website over de wet- en regelgeving op dell.com/regulatory\_compliance.

#### <span id="page-39-1"></span>Procedure

- 1 Gebruik de uitlijningspunten op de onderzijde van de computer om de I/O-kaart op de juiste plaats te positioneren.
- 2 Plaats de schroef waarmee de I/O-kaart aan de computerbasis wordt bevestigd.
- 3 Schuif de kabel van de I/O-kaart in de connector van de I/O-kaart en druk de connectorvergrendeling omlaag om de kabel vast te zetten.

- <span id="page-39-2"></span>1 Plaats de polssteun terug. Zie ["De polssteun terugplaatsen" op pagina 34.](#page-33-3)
- 2 Plaats het toetsenbord terug. Zie ["Het toetsenbord terugplaatsen" op pagina 18](#page-17-3).
- 3 Volg de instructies van [stap 3](#page-25-3) tot [stap 5](#page-25-4) in "De vaste schijf terugplaatsen" [op pagina 26](#page-25-5).
- 4 Plaats de onderplaat terug. Zie ["De onderplaat terugplaatsen" op pagina 20](#page-19-3).
- 5 Breng de batterij opnieuw aan. Zie ["De batterij vervangen" op pagina 11](#page-10-2).

### <span id="page-40-0"></span>De netadapterpoort verwijderen

 $\bigwedge$  GEVAAR: Lees de veiligheidsinstructies die bij de computer werden geleverd alvorens u werkzaamheden binnen de computer uitvoert en volg de stappen in ["Voordat u begint" op pagina 7.](#page-6-2) Volg de instructies in ["Na het uitvoeren van](#page-8-1)  [werkzaamheden aan de binnenkant van uw computer" op pagina 9](#page-8-1) nadat u werkzaamheden aan de binnenkant van de computer hebt verricht. Raadpleeg voor meer informatie over veiligheidsrichtlijnen onze website over de wet- en regelgeving op dell.com/regulatory\_compliance.

#### <span id="page-40-1"></span>Voorbereidende maatregelen

- 1 De batterij verwijderen. Zie ["De batterij verwijderen" op pagina 10](#page-9-2).
- 2 Verwijder de onderplaat. Zie "De afdekplaat van de standaard verwijderen" [op pagina 19.](#page-18-3)
- 3 Volg de instructies van [stap 1](#page-23-1) tot [stap 3](#page-23-2) in ["De vaste schijf verwijderen"](#page-22-2)  [op pagina 23](#page-22-2).
- 4 Verwijder het toetsenbord. Zie ["Het toetsenbord verwijderen" op pagina 15.](#page-14-3)
- 5 Verwijder de polssteun. Zie ["De polssteun verwijderen" op pagina 30](#page-29-3).

### <span id="page-41-0"></span>Procedure

- 1 Verwijder de tape waarmee de beeldschermkabel in de connector zit.
- 2 Til de connectorvergrendeling omhoog en trek de tape weg om de beeldschermkabel los te maken uit de connector van de beeldschermkabel.

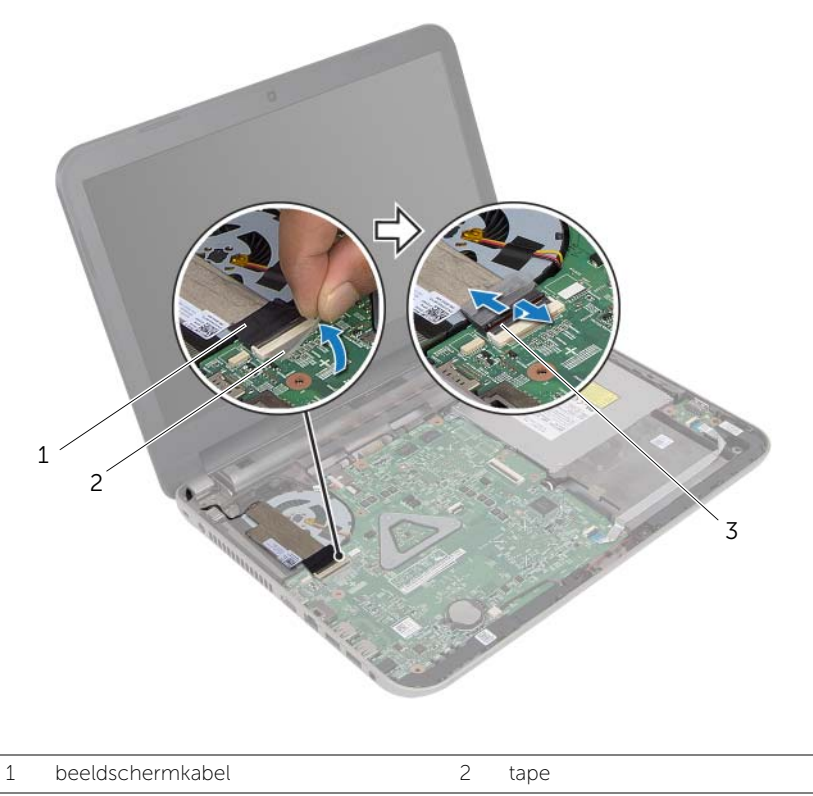

- 3 connectorvergrendeling
- 3 Trek de beeldschermkabel weg van de ventilator.
- 4 Haal de beeldschermkabel weg van de kabel van de netadapterpoort.
- 5 Koppel de kabel van de netadapterpoort los van het moederbord.
- 6 Noteer hoe de kabel van de netadapterpoort wordt geleid en verwijder deze uit de geleiders op de onderzijde van de computer.
- 7 Til de netadapterpoort samen met de bijbehorende kabel uit de onderzijde van de computer.

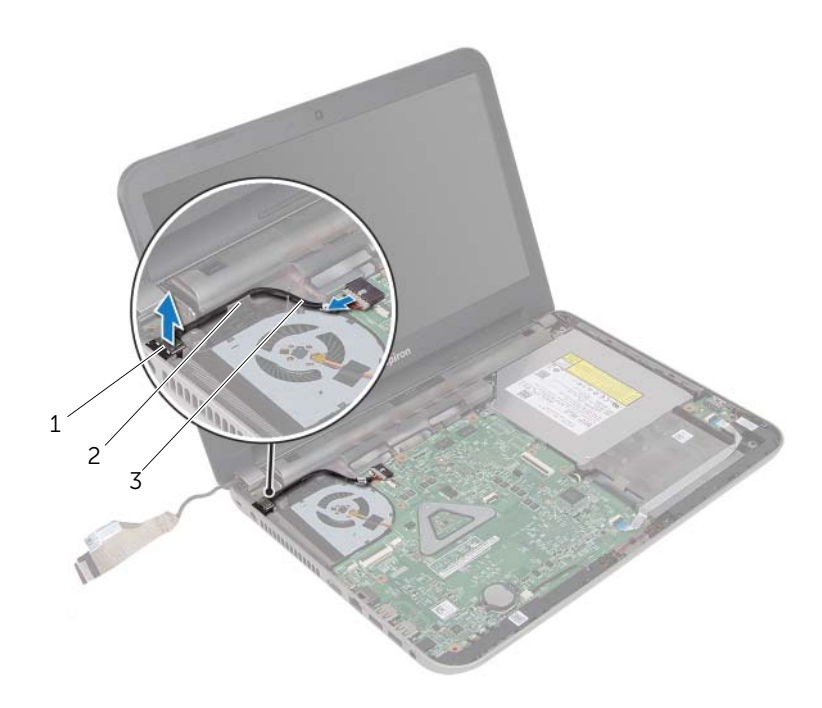

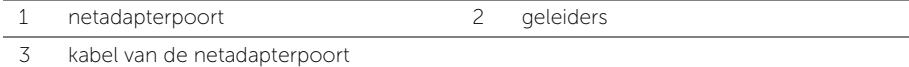

### <span id="page-43-0"></span>De netadapterpoort terugplaatsen

GEVAAR: Lees de veiligheidsinstructies die bij de computer werden geleverd alvorens u werkzaamheden binnen de computer uitvoert en volg de stappen in ["Voordat u begint" op pagina 7.](#page-6-2) Volg de instructies in ["Na het uitvoeren van](#page-8-1)  [werkzaamheden aan de binnenkant van uw computer" op pagina 9](#page-8-1) nadat u werkzaamheden aan de binnenkant van de computer hebt verricht. Raadpleeg voor meer informatie over veiligheidsrichtlijnen onze website over de wet- en regelgeving op dell.com/regulatory\_compliance.

#### <span id="page-43-1"></span>Procedure

- 1 Schuif de netadapteraansluiting in positie.
- 2 Geleid de kabel van de netadapteraansluiting door de geleiders in de systeemkast.
- 3 Sluit de kabel van de netadapterpoort aan op het moederbord.
- 4 Sluit de beeldschermkabel aan op de ventilator.
- 5 Schuif de beeldschermkabel in de connector op het moederbord en druk op de connectorvergrendeling om de kabel vast te zetten.
- <span id="page-43-2"></span>6 Bevestig de tape op het moederbord.

- 1 Plaats de polssteun terug. Zie ["De polssteun terugplaatsen" op pagina 34.](#page-33-3)
- 2 Plaats het toetsenbord terug. Zie ["Het toetsenbord terugplaatsen" op pagina 18](#page-17-3).
- 3 Volg de instructies van [stap 3](#page-25-3) tot [stap 5](#page-25-4) in "De vaste schijf terugplaatsen" [op pagina 26](#page-25-5).
- 4 Plaats de onderplaat terug. Zie ["De onderplaat terugplaatsen" op pagina 20](#page-19-3).
- 5 Breng de batterij opnieuw aan. Zie ["De batterij vervangen" op pagina 11](#page-10-2).

### <span id="page-44-2"></span><span id="page-44-0"></span>Het moederbord verwijderen

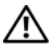

 $\bigwedge$  GEVAAR: Lees de veiligheidsinstructies die bij de computer werden geleverd alvorens u werkzaamheden binnen de computer uitvoert en volg de stappen in ["Voordat u begint" op pagina 7.](#page-6-2) Volg de instructies in ["Na het uitvoeren van](#page-8-1)  [werkzaamheden aan de binnenkant van uw computer" op pagina 9](#page-8-1) nadat u werkzaamheden aan de binnenkant van de computer hebt verricht. Raadpleeg voor meer informatie over veiligheidsrichtlijnen onze website over de wet- en regelgeving op dell.com/regulatory\_compliance.

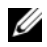

 $\mathscr{U}$  N.B.: Het serviceplaatje van uw computer bevindt zich op het moederbord. U moet het serviceplaatje invoeren in de systeeminstellingen als u het moederbord hebt teruggeplaatst.

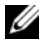

 $\mathbb Z$  N.B.: Voordat u de kabels loskoppelt van het moederbord, noteert u de locatie van de connectoren zodat u ze weer correct kunt aansluiten nadat u het moederbord hebt teruggeplaatst.

### <span id="page-44-1"></span>Voorbereidende maatregelen

- 1 De batterij verwijderen. Zie ["De batterij verwijderen" op pagina 10](#page-9-2).
- 2 Volg de instructies van [stap 1](#page-11-3) tot [stap 2](#page-11-4) in "Het optisch station verwijderen" [op pagina 12](#page-11-5).
- 3 Verwijder de onderplaat. Zie "De afdekplaat van de standaard verwijderen" [op pagina 19.](#page-18-3)
- 4 Verwijder de geheugenmodule(s). Zie ["De geheugenmodules verwijderen"](#page-20-3)  [op pagina 21](#page-20-3).
- 5 Volg de instructies van [stap 1](#page-23-1) tot [stap 3](#page-23-2) in ["De vaste schijf verwijderen"](#page-22-2)  [op pagina 23](#page-22-2).
- 6 Verwijder de draadloze minikaart. Zie ["De draadloze minikaart verwijderen"](#page-26-3)  [op pagina 27.](#page-26-3)
- 7 Verwijder het toetsenbord. Zie ["Het toetsenbord verwijderen" op pagina 15.](#page-14-3)
- 8 Verwijder de polssteun. Zie ["De polssteun verwijderen" op pagina 30](#page-29-3).
- 9 Verwijder de knoopcelbatterij. Zie ["De knoopbatterij verwijderen" op pagina 35](#page-34-2).

### <span id="page-45-0"></span>Procedure

- <span id="page-45-1"></span>1 Verwijder de tape waarmee de beeldschermkabel aan de moederbordconnector is bevestigd.
- 2 Til de connectorvergrendeling omhoog en gebruik het treklipje om de beeldschermkabel los te koppelen uit de connector op het moederbord.
- **3** Trek de beeldschermkabel weg van de ventilator.
- 4 Til de connectorvergrendeling omhoog en gebruik het treklipje om de kabel van de I/O-kaart uit het moederbord te verwijderen.
- 5 Koppel de kabel van de netadapterpoort en de kabel van de luidspreker los van de connectoren op het moederbord.

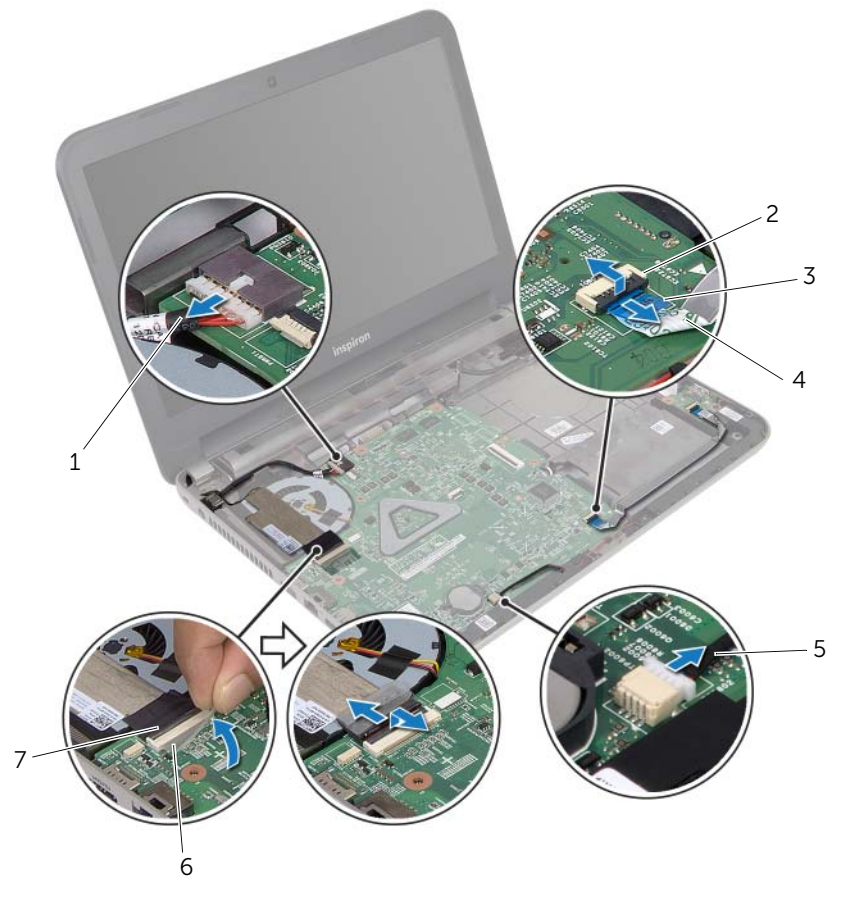

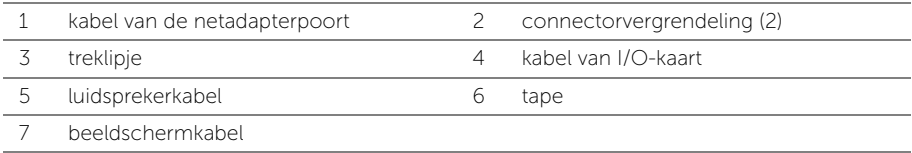

- 6 Verwijder de schroef waarmee het moederbord aan de systeemkast vastzit.
- 7 Til het moederbord schuin op en maak de connectoren op het moederbord los uit de sleuven in de onderzijde van de computer.
- <span id="page-46-1"></span>8 Til het moederbord uit de onderzijde van de computer.

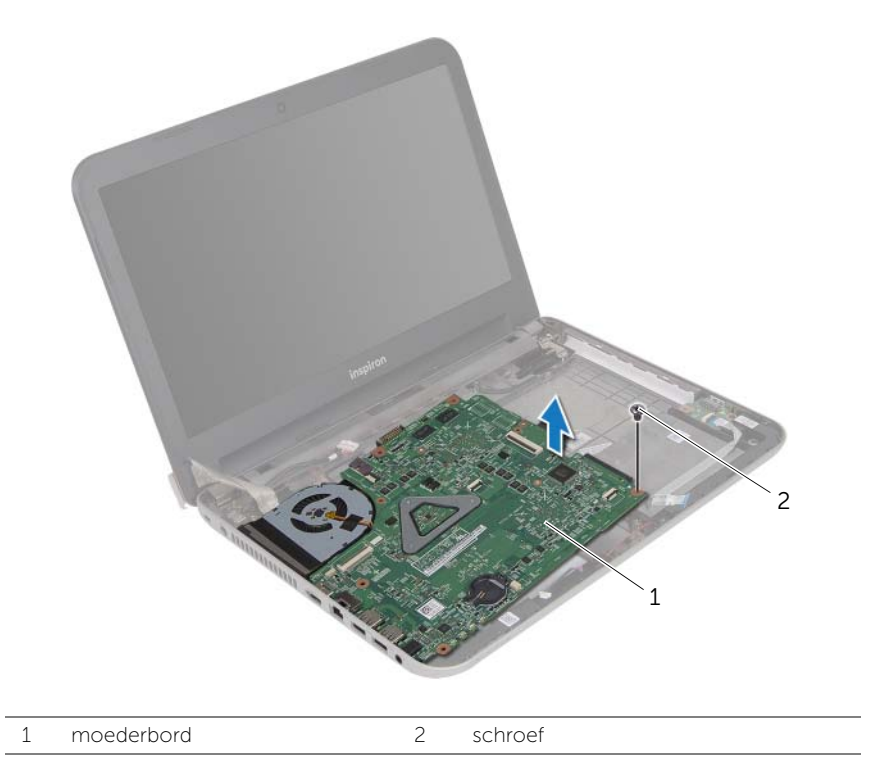

- <span id="page-46-0"></span>9 Draai het moederbord om.
- 10 Verwijder de thermische koeleenheid Zie ["De thermische koeling verwijderen"](#page-49-2)  [op pagina 50.](#page-49-2)

### <span id="page-47-5"></span><span id="page-47-0"></span>Het moederbord terugplaatsen

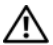

GEVAAR: Lees de veiligheidsinstructies die bij de computer werden geleverd alvorens u werkzaamheden binnen de computer uitvoert en volg de stappen in ["Voordat u begint" op pagina 7.](#page-6-2) Volg de instructies in ["Na het uitvoeren van](#page-8-1)  [werkzaamheden aan de binnenkant van uw computer" op pagina 9](#page-8-1) nadat u werkzaamheden aan de binnenkant van de computer hebt verricht. Raadpleeg voor meer informatie over veiligheidsrichtlijnen onze website over de wet- en regelgeving op dell.com/regulatory\_compliance.

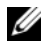

 $\mathscr{U}$  N.B.: Het serviceplaatje van uw computer bevindt zich op het moederbord. U moet het serviceplaatje invoeren in de systeeminstellingen als u het moederbord hebt teruggeplaatst.

### <span id="page-47-1"></span>Procedure

- 1 Plaats de thermische koeleenheid terug Zie ["De thermische koeling terugplaatsen"](#page-51-3)  [op pagina 52](#page-51-3).
- <span id="page-47-3"></span>2 Draai het moederbord om.
- <span id="page-47-6"></span>**3** Schuif de moederbordpoorten in de sleuven in de onderzijde van de computer en lijn het schroefgat in het moederbord uit met het schroefgat in de onderzijde van de computer.
- 4 Plaats de schroef terug waarmee het moederbord aan de systeemkast vastzit.
- 5 Sluit de kabel van de netadapterpoort en de luidsprekerkabel aan op de connectoren op het moederbord.
- 6 Schuif de kabel van de I/O-kaart in de connector op het moederbord en druk op de connectorvergrendeling om de kabel te vast te zetten.
- 7 Sluit de beeldschermkabel aan op de ventilator.
- 8 Schuif de beeldschermkabel in de connector op het moederbord en druk op de connectorvergrendeling om de kabel vast te zetten.
- <span id="page-47-4"></span><span id="page-47-2"></span>9 Bevestig de tape op de moederbordconnector.

- 1 Plaats de knoopcelbatterij terug. Zie ["De knoopbatterij terugplaatsen" op pagina 37](#page-36-3).
- 2 Plaats de polssteun terug. Zie ["De polssteun terugplaatsen" op pagina 34.](#page-33-3)
- 3 Plaats het toetsenbord terug. Zie ["Het toetsenbord terugplaatsen" op pagina 18](#page-17-3).
- 4 Plaats de draadloze minikaart terug. Zie "De draadloze minikaart terugplaatsen" [op pagina 29](#page-28-3).
- 5 Volg de instructies van [stap 3](#page-25-3) tot [stap 5](#page-25-4) in ["De vaste schijf terugplaatsen"](#page-25-5)  [op pagina 26](#page-25-5).
- 6 Plaats de geheugenmodule(s) terug. Zie ["De geheugenmodule\(s\) terugplaatsen"](#page-21-3)  [op pagina 22](#page-21-3).
- 7 Plaats de onderplaat terug. Zie ["De onderplaat terugplaatsen" op pagina 20](#page-19-3).
- 8 Volg de instructies van [stap 3](#page-13-3) tot [stap 4](#page-13-4) in "Het optische station terugplaatsen" [op pagina 14](#page-13-5).
- 9 Breng de batterij opnieuw aan. Zie ["De batterij vervangen" op pagina 11](#page-10-2).

### <span id="page-48-0"></span>Het serviceplaatje invoeren in systeeminstellingen

- 1 Zet de computer aan.
- 2 Druk tijdens de POST op <F2> om het programma System Setup (Systeeminstellingen) te openen.
- 3 Gebruik de pijltoetsen om Setup openen te selecteren en druk op <Enter>.
- 4 Ga naar het tabblad Algemeen en geef het serviceplaatie van uw computer op in het veld Serviceplaatje.

### <span id="page-49-2"></span><span id="page-49-0"></span>De thermische koeling verwijderen

 $\bigwedge$  GEVAAR: Lees de veiligheidsinstructies die bij de computer werden geleverd alvorens u werkzaamheden binnen de computer uitvoert en volg de stappen in ["Voordat u begint" op pagina 7.](#page-6-2) Volg de instructies in ["Na het uitvoeren van](#page-8-1)  [werkzaamheden aan de binnenkant van uw computer" op pagina 9](#page-8-1) nadat u werkzaamheden aan de binnenkant van de computer hebt verricht. Raadpleeg voor meer informatie over veiligheidsrichtlijnen onze website over de wet- en regelgeving op dell.com/regulatory\_compliance.

### <span id="page-49-1"></span>Voorbereidende maatregelen

- 1 De batterij verwijderen. Zie ["De batterij verwijderen" op pagina 10](#page-9-2).
- 2 Volg de instructies van [stap 1](#page-11-3) tot [stap 2](#page-11-4) in "Het optisch station verwijderen" [op pagina 12](#page-11-5).
- 3 Verwijder de onderplaat. Zie ["De afdekplaat van de standaard verwijderen"](#page-18-3)  [op pagina 19.](#page-18-3)
- 4 Verwijder het toetsenbord. Zie ["Het toetsenbord verwijderen" op pagina 15.](#page-14-3)
- 5 Verwijder de polssteun. Zie ["De polssteun verwijderen" op pagina 30](#page-29-3).
- 6 Volg de instructies van [stap 1](#page-45-1) tot [stap 9](#page-46-0) in ["Het moederbord verwijderen"](#page-44-2)  [op pagina 45](#page-44-2).

### <span id="page-50-0"></span>Procedure

- $\mathbb Z$  N.B.: Hoe de thermische-koelingeenheid op uw systeem eruit ziet, kan verschillen van de onderstaande afbeelding.
	- 1 Draai in de volgorde zoals aangegeven op de warmteafleider, de geborgde schroeven los waarmee de thermische koeling vastzit aan het moederbord.
	- 2 Til de thermische koeling uit het moederbord.

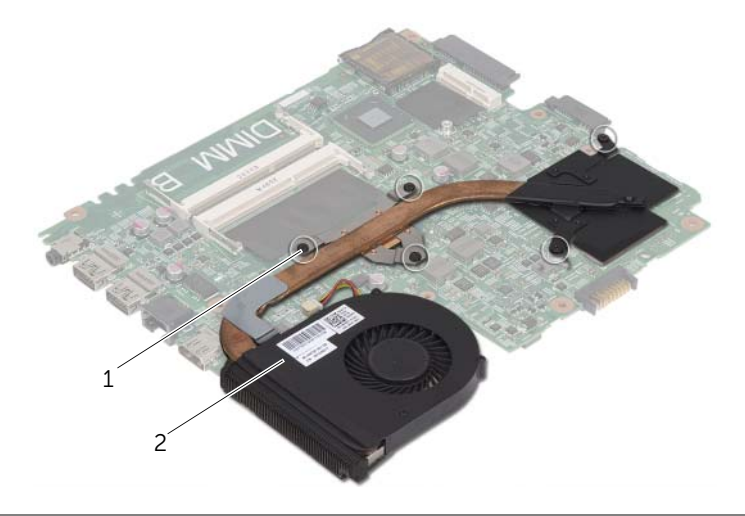

1 geborgde schroeven (5) 2 thermische koeleenheid

### <span id="page-51-3"></span><span id="page-51-0"></span>De thermische koeling terugplaatsen

GEVAAR: Lees de veiligheidsinstructies die bij de computer werden geleverd alvorens u werkzaamheden binnen de computer uitvoert en volg de stappen in ["Voordat u begint" op pagina 7.](#page-6-2) Volg de instructies in ["Na het uitvoeren van](#page-8-1)  [werkzaamheden aan de binnenkant van uw computer" op pagina 9](#page-8-1) nadat u werkzaamheden aan de binnenkant van de computer hebt verricht. Raadpleeg voor meer informatie over veiligheidsrichtlijnen onze website over de wet- en regelgeving op dell.com/regulatory\_compliance.

#### <span id="page-51-1"></span>Procedure

- 1 Verwijder het thermische vet van de onderzijde van de thermische koeling en breng het opnieuw aan.
- 2 Lijn de schroefgaten in de koeling uit met de schroefgaten in het moederbord.
- 3 Draai in de volgorde zoals aangegeven op de warmteafleider, de geborgde schroeven aan waarmee de thermische koeling vastzit aan het moederbord.

- <span id="page-51-2"></span>1 Volg de instructies van [stap 2](#page-47-3) tot [stap 9](#page-47-4) in ["Het moederbord terugplaatsen"](#page-47-5)  [op pagina 48.](#page-47-5)
- 2 Plaats de polssteun terug. Zie ["De polssteun terugplaatsen" op pagina 34.](#page-33-3)
- **3** Plaats het toetsenbord terug. Zie ["Het toetsenbord terugplaatsen" op pagina 18](#page-17-3).
- 4 Plaats de onderplaat terug. Zie ["De onderplaat terugplaatsen" op pagina 20](#page-19-3).
- 5 Volg de instructies van [stap 3](#page-13-3) tot [stap 4](#page-13-4) in ["Het optische station terugplaatsen"](#page-13-5)  [op pagina 14](#page-13-5).
- 6 Breng de batterij opnieuw aan. Zie ["De batterij vervangen" op pagina 11](#page-10-2).

### <span id="page-52-0"></span>De luidsprekers verwijderen

 $\bigwedge$  GEVAAR: Lees de veiligheidsinstructies die bij de computer werden geleverd alvorens u werkzaamheden binnen de computer uitvoert en volg de stappen in ["Voordat u begint" op pagina 7.](#page-6-2) Volg de instructies in ["Na het uitvoeren van](#page-8-1)  [werkzaamheden aan de binnenkant van uw computer" op pagina 9](#page-8-1) nadat u werkzaamheden aan de binnenkant van de computer hebt verricht. Raadpleeg voor meer informatie over veiligheidsrichtlijnen onze website over de wet- en regelgeving op dell.com/regulatory\_compliance.

### <span id="page-52-1"></span>Voorbereidende maatregelen

- 1 De batterij verwijderen. Zie ["De batterij verwijderen" op pagina 10](#page-9-2).
- 2 Volg de instructies van [stap 1](#page-11-3) tot [stap 2](#page-11-4) in "Het optisch station verwijderen" [op pagina 12](#page-11-5).
- 3 Verwijder de onderplaat. Zie ["De afdekplaat van de standaard verwijderen"](#page-18-3)  [op pagina 19.](#page-18-3)
- 4 Verwijder het toetsenbord. Zie ["Het toetsenbord verwijderen" op pagina 15.](#page-14-3)
- 5 Verwijder de polssteun. Zie ["De polssteun verwijderen" op pagina 30](#page-29-3).
- 6 Volg de instructies van [stap 1](#page-45-1) tot [stap 8](#page-46-1) in ["Het moederbord verwijderen"](#page-44-2)  [op pagina 45](#page-44-2).

### <span id="page-53-0"></span>Procedure

- 1 Noteer hoe de luidsprekerkabel loopt en verwijder de kabel uit de geleiders.
- 2 Til de luidsprekers samen met de luidsprekerkabel uit de computer.

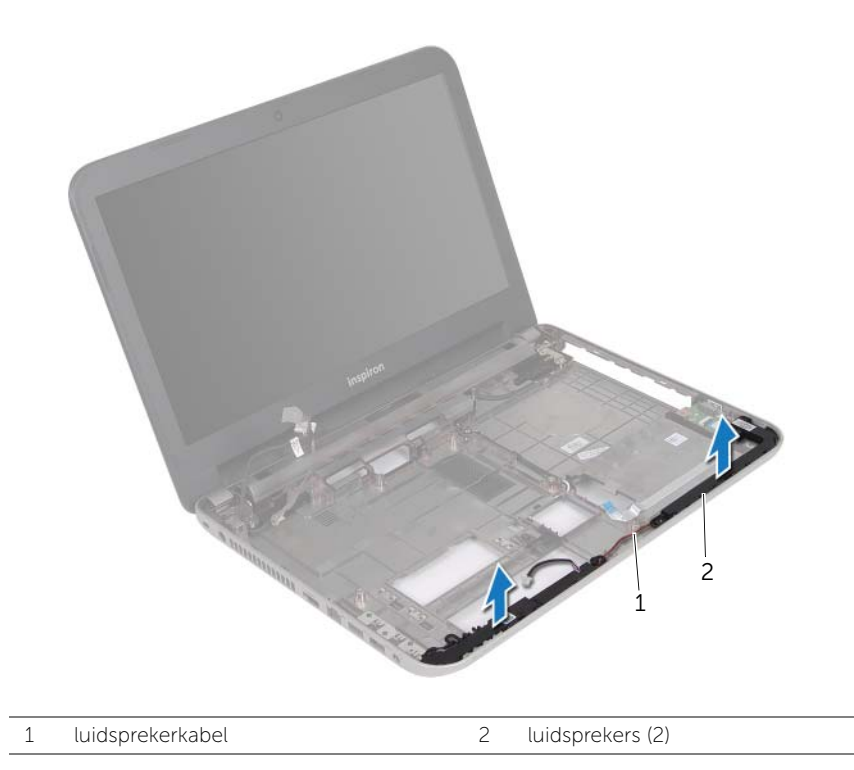

### <span id="page-54-0"></span>De luidsprekers terugplaatsen

GEVAAR: Lees de veiligheidsinstructies die bij de computer werden geleverd alvorens u werkzaamheden binnen de computer uitvoert en volg de stappen in ["Voordat u begint" op pagina 7.](#page-6-2) Volg de instructies in ["Na het uitvoeren van](#page-8-1)  [werkzaamheden aan de binnenkant van uw computer" op pagina 9](#page-8-1) nadat u werkzaamheden aan de binnenkant van de computer hebt verricht. Raadpleeg voor meer informatie over veiligheidsrichtlijnen onze website over de wet- en regelgeving op dell.com/regulatory\_compliance.

### <span id="page-54-1"></span>Procedure

- 1 Gebruik de uitlijningspunten in de systeemkast om de luidsprekers op de juiste plaats te positioneren.
- <span id="page-54-2"></span>2 Leid de luidsprekerkabel door de geleiders op de systeemkast.

- 1 Volg de instructies van [stap 3](#page-47-6) tot [stap 9](#page-47-4) in "Het moederbord terugplaatsen" [op pagina 48.](#page-47-5)
- 2 Plaats de polssteun terug. Zie ["De polssteun terugplaatsen" op pagina 34.](#page-33-3)
- 3 Plaats het toetsenbord terug. Zie ["Het toetsenbord terugplaatsen" op pagina 18](#page-17-3).
- 4 Plaats de onderplaat terug. Zie ["De onderplaat terugplaatsen" op pagina 20](#page-19-3).
- 5 Volg de instructies van [stap 3](#page-13-3) tot [stap 4](#page-13-4) in ["Het optische station terugplaatsen"](#page-13-5)  [op pagina 14](#page-13-5).
- 6 Breng de batterij opnieuw aan. Zie ["De batterij vervangen" op pagina 11](#page-10-2).

### <span id="page-55-2"></span><span id="page-55-0"></span>Het beeldscherm verwijderen

GEVAAR: Lees de veiligheidsinstructies die bij de computer werden geleverd alvorens u werkzaamheden binnen de computer uitvoert en volg de stappen in ["Voordat u begint" op pagina 7.](#page-6-2) Volg de instructies in ["Na het uitvoeren van](#page-8-1)  [werkzaamheden aan de binnenkant van uw computer" op pagina 9](#page-8-1) nadat u werkzaamheden aan de binnenkant van de computer hebt verricht. Raadpleeg voor meer informatie over veiligheidsrichtlijnen onze website over de wet- en regelgeving op dell.com/regulatory\_compliance.

### <span id="page-55-1"></span>Voorbereidende maatregelen

- 1 De batterij verwijderen. Zie ["De batterij verwijderen" op pagina 10](#page-9-2).
- 2 Volg de instructies van [stap 1](#page-11-3) tot [stap 2](#page-11-4) in "Het optisch station verwijderen" [op pagina 12](#page-11-5).
- 3 Verwijder de onderplaat. Zie ["De afdekplaat van de standaard verwijderen"](#page-18-3)  [op pagina 19.](#page-18-3)
- 4 Verwijder het toetsenbord. Zie ["Het toetsenbord verwijderen" op pagina 15.](#page-14-3)
- 5 Verwijder de polssteun. Zie ["De polssteun verwijderen" op pagina 30](#page-29-3).
- 6 Volg de instructies van [stap 1](#page-45-1) tot [stap 8](#page-46-1) in ["Het moederbord verwijderen"](#page-44-2)  [op pagina 45](#page-44-2).

### <span id="page-56-0"></span>Procedure

- 1 Noteer hoe de antennekabel loopt en verwijder de kabel uit de geleiders.
- 2 Verwijder de twee schroeven waarmee het beeldscherm aan de systeemkast vastzit.
- 3 Til het beeldscherm van de systeemkast.

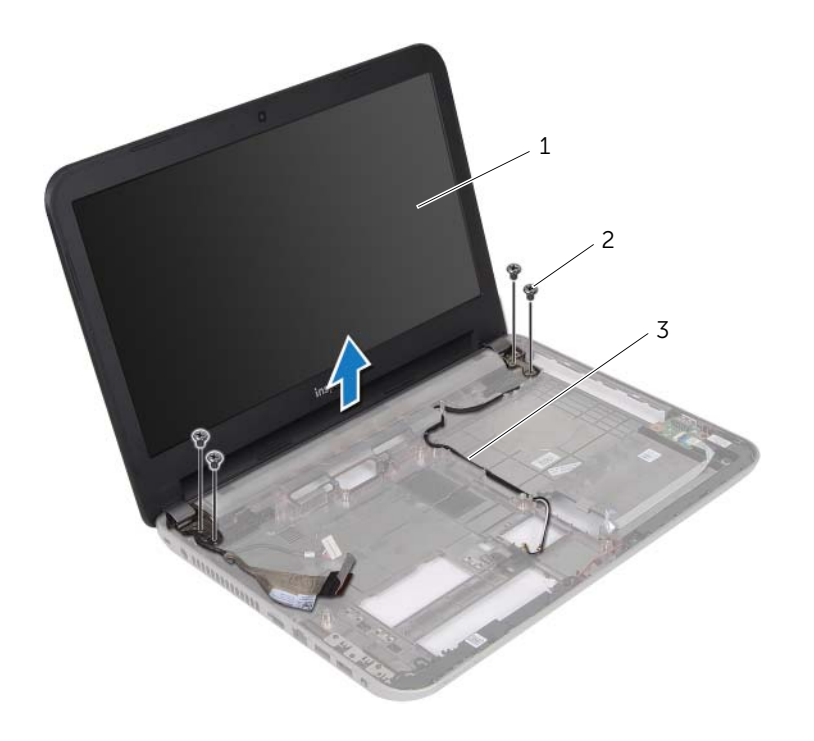

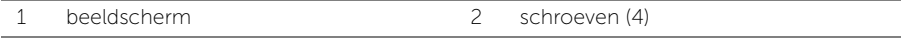

3 geleiders

### <span id="page-57-3"></span><span id="page-57-0"></span>Het beeldscherm terugplaatsen

GEVAAR: Lees de veiligheidsinstructies die bij de computer werden geleverd alvorens u werkzaamheden binnen de computer uitvoert en volg de stappen in ["Voordat u begint" op pagina 7.](#page-6-2) Volg de instructies in ["Na het uitvoeren van](#page-8-1)  [werkzaamheden aan de binnenkant van uw computer" op pagina 9](#page-8-1) nadat u werkzaamheden aan de binnenkant van de computer hebt verricht. Raadpleeg voor meer informatie over veiligheidsrichtlijnen onze website over de wet- en regelgeving op dell.com/regulatory\_compliance.

### <span id="page-57-1"></span>Procedure

- 1 Plaats het beeldscherm op de systeemkast en lijn de schroefgaten van het beeldscherm uit met die van de systeemkast.
- 2 Plaats de schroeven terug waarmee het beeldscherm aan de computer vastzit.
- <span id="page-57-2"></span>**3** Leid de antennekabel door de geleiders in de systeemkast.

- 1 Volg de instructies van [stap 3](#page-47-6) tot [stap 9](#page-47-4) in ["Het moederbord terugplaatsen"](#page-47-5)  [op pagina 48.](#page-47-5)
- 2 Plaats de polssteun terug. Zie ["De polssteun terugplaatsen" op pagina 34.](#page-33-3)
- 3 Plaats het toetsenbord terug. Zie ["Het toetsenbord terugplaatsen" op pagina 18](#page-17-3).
- 4 Plaats de onderplaat terug. Zie ["De onderplaat terugplaatsen" op pagina 20](#page-19-3).
- 5 Volg de instructies van [stap 3](#page-13-3) tot [stap 4](#page-13-4) in ["Het optische station terugplaatsen"](#page-13-5)  [op pagina 14](#page-13-5).
- 6 Breng de batterij opnieuw aan. Zie ["De batterij vervangen" op pagina 11](#page-10-2).

### <span id="page-58-2"></span><span id="page-58-0"></span>Het montagekader van het beeldscherm verwijderen

 $\sqrt{N}$  GEVAAR: Lees de veiligheidsinstructies die bij de computer werden geleverd alvorens u werkzaamheden binnen de computer uitvoert en volg de stappen in ["Voordat u begint" op pagina 7.](#page-6-2) Volg de instructies in ["Na het uitvoeren van](#page-8-1)  [werkzaamheden aan de binnenkant van uw computer" op pagina 9](#page-8-1) nadat u werkzaamheden aan de binnenkant van de computer hebt verricht. Raadpleeg voor meer informatie over veiligheidsrichtlijnen onze website over de wet- en regelgeving op dell.com/regulatory\_compliance.

### <span id="page-58-1"></span>Voorbereidende maatregelen

- 1 De batterij verwijderen. Zie ["De batterij verwijderen" op pagina 10](#page-9-2).
- 2 Volg de instructies van [stap 1](#page-11-3) tot [stap 2](#page-11-4) in "Het optisch station verwijderen" [op pagina 12](#page-11-5).
- 3 Verwijder de onderplaat. Zie ["De afdekplaat van de standaard verwijderen"](#page-18-3)  [op pagina 19.](#page-18-3)
- 4 Verwijder het toetsenbord. Zie ["Het toetsenbord verwijderen" op pagina 15.](#page-14-3)
- 5 Verwijder de polssteun. Zie ["De polssteun verwijderen" op pagina 30](#page-29-3).
- 6 Volg de instructies van [stap 1](#page-45-1) tot [stap 8](#page-46-1) in ["Het moederbord verwijderen"](#page-44-2)  [op pagina 45](#page-44-2).
- 7 Verwijder het beeldscherm. Zie ["Het beeldscherm verwijderen" op pagina 56](#page-55-2).

### <span id="page-59-0"></span>Procedure

1 Druk op de scharnierkapjes op de zijkanten en til scharnierkapjes omhoog om deze uit de beeldschermeenheid te verwijderen.

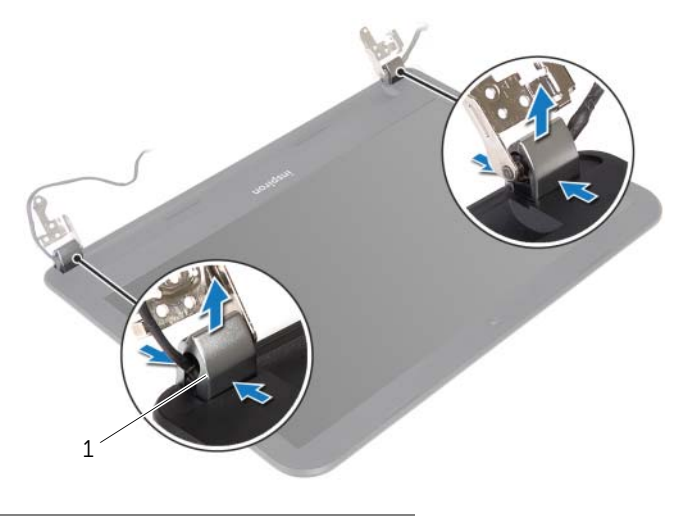

- 1 scharnierkappen (2)
- 2 Gebruik uw vingertoppen om de binnenste rand van het montagekader van het beeldscherm voorzichtig omhoog te wrikken.
- 3 Haal het montagekader los van de achterkant van het beeldscherm.

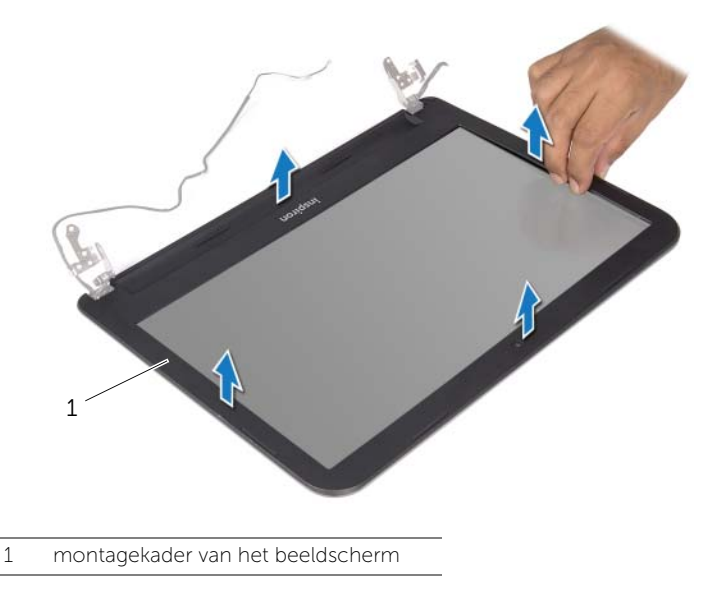

### <span id="page-60-3"></span><span id="page-60-0"></span>Het montagekader terugplaatsen

 $\bigwedge$  GEVAAR: Lees de veiligheidsinstructies die bij de computer werden geleverd alvorens u werkzaamheden binnen de computer uitvoert en volg de stappen in ["Voordat u begint" op pagina 7.](#page-6-2) Volg de instructies in ["Na het uitvoeren van](#page-8-1)  [werkzaamheden aan de binnenkant van uw computer" op pagina 9](#page-8-1) nadat u werkzaamheden aan de binnenkant van de computer hebt verricht. Raadpleeg voor meer informatie over veiligheidsrichtlijnen onze website over de wet- en regelgeving op dell.com/regulatory\_compliance.

### <span id="page-60-1"></span>Procedure

- 1 Lijn het montagekader van het beeldscherm uit met de beeldschermkap en klik het montagekader vast.
- 2 Breng de scharnierkapjes in lijn met de scharnieren op het beeldscherm en klik de scharnierkapjes vast.

- <span id="page-60-2"></span>1 Plaats het beeldscherm terug. Zie ["Het beeldscherm terugplaatsen" op pagina 58](#page-57-3).
- 2 Volg de instructies van [stap 3](#page-47-6) tot [stap 9](#page-47-4) in "Het moederbord terugplaatsen" [op pagina 48.](#page-47-5)
- 3 Plaats de polssteun terug. Zie ["De polssteun terugplaatsen" op pagina 34.](#page-33-3)
- 4 Plaats het toetsenbord terug. Zie ["Het toetsenbord terugplaatsen" op pagina 18](#page-17-3).
- 5 Plaats de onderplaat terug. Zie ["De onderplaat terugplaatsen" op pagina 20](#page-19-3).
- 6 Volg de instructies van [stap 3](#page-13-3) tot [stap 4](#page-13-4) in ["Het optische station terugplaatsen"](#page-13-5)  [op pagina 14](#page-13-5).
- 7 Breng de batterij opnieuw aan. Zie ["De batterij vervangen" op pagina 11](#page-10-2).

### <span id="page-61-2"></span><span id="page-61-0"></span>De beeldschermscharnieren verwijderen

 $\sqrt{N}$  GEVAAR: Lees de veiligheidsinstructies die bij de computer werden geleverd alvorens u werkzaamheden binnen de computer uitvoert en volg de stappen in ["Voordat u begint" op pagina 7.](#page-6-2) Volg de instructies in ["Na het uitvoeren van](#page-8-1)  [werkzaamheden aan de binnenkant van uw computer" op pagina 9](#page-8-1) nadat u werkzaamheden aan de binnenkant van de computer hebt verricht. Raadpleeg voor meer informatie over veiligheidsrichtlijnen onze website over de wet- en regelgeving op dell.com/regulatory\_compliance.

#### <span id="page-61-1"></span>Voorbereidende maatregelen

- 1 De batterij verwijderen. Zie ["De batterij verwijderen" op pagina 10](#page-9-2).
- 2 Volg de instructies van [stap 1](#page-11-3) tot [stap 2](#page-11-4) in "Het optisch station verwijderen" [op pagina 12](#page-11-5).
- 3 Verwijder de onderplaat. Zie ["De afdekplaat van de standaard verwijderen"](#page-18-3)  [op pagina 19.](#page-18-3)
- 4 Verwijder het toetsenbord. Zie ["Het toetsenbord verwijderen" op pagina 15.](#page-14-3)
- 5 Verwijder de polssteun. Zie ["De polssteun verwijderen" op pagina 30](#page-29-3).
- 6 Volg de instructies van [stap 1](#page-45-1) tot [stap 8](#page-46-1) in ["Het moederbord verwijderen"](#page-44-2)  [op pagina 45](#page-44-2).
- 7 Verwijder het beeldscherm. Zie ["Het beeldscherm verwijderen" op pagina 56](#page-55-2).
- 8 Verwijder het montagekader. Zie "Het montagekader van het beeldscherm [verwijderen" op pagina 59](#page-58-2).

### <span id="page-62-0"></span>Procedure

- 1 Verwijder de schroeven waarmee de beeldschermscharnieren vastzitten aan de achterkap van het beeldscherm.
- 2 Til de beeldschermscharnieren weg van de beeldschermkap.

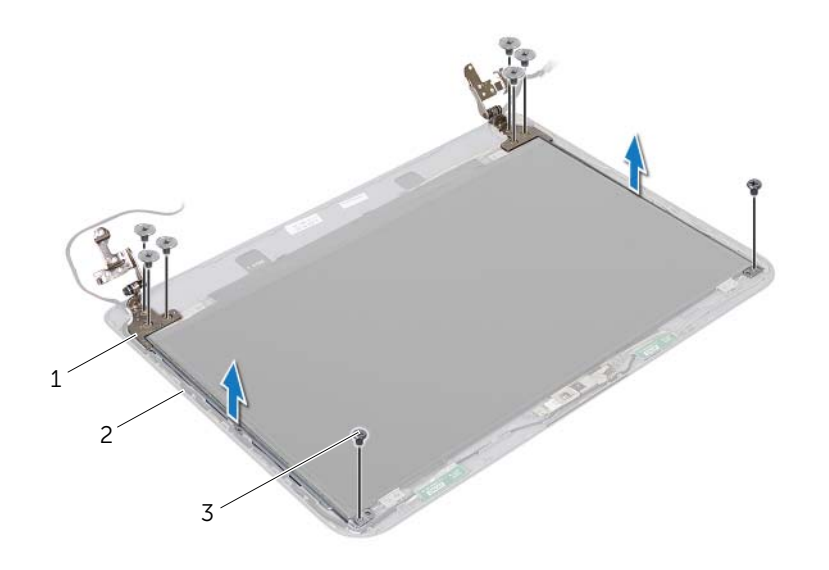

1 beeldschermscharnieren (2) 2 achterzijde van beeldscherm

3 schroeven (8)

### <span id="page-63-3"></span><span id="page-63-0"></span>De beeldschermscharnieren terugplaatsen

 $\bigwedge$  GEVAAR: Lees de veiligheidsinstructies die bij de computer werden geleverd alvorens u werkzaamheden binnen de computer uitvoert en volg de stappen in ["Voordat u begint" op pagina 7.](#page-6-2) Volg de instructies in ["Na het uitvoeren van](#page-8-1)  [werkzaamheden aan de binnenkant van uw computer" op pagina 9](#page-8-1) nadat u werkzaamheden aan de binnenkant van de computer hebt verricht. Raadpleeg voor meer informatie over veiligheidsrichtlijnen onze website over de wet- en regelgeving op dell.com/regulatory\_compliance.

#### <span id="page-63-1"></span>Procedure

- 1 Lijn de schroefgaten in beeldschermscharnieren uit met de schroefgaten in de beeldschermkap.
- 2 Plaats de schroeven terug waarmee de beelschermscharnieren vastzitten aan de achterkap van het beeldscherm.

- <span id="page-63-2"></span>1 Plaats het montagekader terug. Zie "Het montagekader terugplaatsen" [op pagina 61.](#page-60-3)
- 2 Plaats het beeldscherm terug. Zie ["Het beeldscherm terugplaatsen" op pagina 58](#page-57-3).
- 3 Volg de instructies van [stap 3](#page-47-6) tot [stap 9](#page-47-4) in "Het moederbord terugplaatsen" [op pagina 48.](#page-47-5)
- 4 Plaats de polssteun terug. Zie ["De polssteun terugplaatsen" op pagina 34.](#page-33-3)
- 5 Plaats het toetsenbord terug. Zie ["Het toetsenbord terugplaatsen" op pagina 18](#page-17-3).
- 6 Plaats de onderplaat terug. Zie ["De onderplaat terugplaatsen" op pagina 20](#page-19-3).
- 7 Volg de instructies van [stap 3](#page-13-3) tot [stap 4](#page-13-4) in ["Het optische station terugplaatsen"](#page-13-5)  [op pagina 14](#page-13-5).
- 8 Breng de batterij opnieuw aan. Zie ["De batterij vervangen" op pagina 11](#page-10-2).

### <span id="page-64-0"></span>Het beeldschermpaneel verwijderen

GEVAAR: Lees de veiligheidsinstructies die bij de computer werden geleverd alvorens u werkzaamheden binnen de computer uitvoert en volg de stappen in ["Voordat u begint" op pagina 7.](#page-6-2) Volg de instructies in ["Na het uitvoeren van](#page-8-1)  [werkzaamheden aan de binnenkant van uw computer" op pagina 9](#page-8-1) nadat u werkzaamheden aan de binnenkant van de computer hebt verricht. Raadpleeg voor meer informatie over veiligheidsrichtlijnen onze website over de wet- en regelgeving op dell.com/regulatory\_compliance.

#### <span id="page-64-1"></span>Voorbereidende maatregelen

- 1 De batterij verwijderen. Zie ["De batterij verwijderen" op pagina 10](#page-9-2).
- 2 Volg de instructies van [stap 1](#page-11-3) tot [stap 2](#page-11-4) in "Het optisch station verwijderen" [op pagina 12](#page-11-5).
- 3 Verwijder de onderplaat. Zie ["De afdekplaat van de standaard verwijderen"](#page-18-3)  [op pagina 19.](#page-18-3)
- 4 Verwijder de geheugenmodule(s). Zie ["De geheugenmodules verwijderen"](#page-20-3)  [op pagina 21](#page-20-3).
- 5 Volg de instructies van [stap 1](#page-23-1) tot [stap 3](#page-23-2) in ["De vaste schijf verwijderen"](#page-22-2)  [op pagina 23](#page-22-2).
- 6 Verwijder de draadloze minikaart. Zie ["De draadloze minikaart verwijderen"](#page-26-3)  [op pagina 27.](#page-26-3)
- 7 Verwijder het toetsenbord. Zie ["Het toetsenbord verwijderen" op pagina 15.](#page-14-3)
- 8 Verwijder de polssteun. Zie ["De polssteun verwijderen" op pagina 30](#page-29-3).
- 9 Volg de instructies van [stap 1](#page-45-1) tot [stap 8](#page-46-1) in "Het moederbord verwijderen" [op pagina 45](#page-44-2).
- 10 Verwijder het beeldscherm. Zie ["Het beeldscherm verwijderen" op pagina 56](#page-55-2).
- 11 Verwijder het montagekader. Zie "Het montagekader van het beeldscherm [verwijderen" op pagina 59](#page-58-2).
- 12 Verwijder de beeldschermscharnieren. Zie ["De beeldschermscharnieren verwijderen"](#page-61-2)  [op pagina 62](#page-61-2).

### <span id="page-65-0"></span>Procedure

- 1 Verwijder de schroeven waarmee het beeldschermpaneel aan de achterzijde van het beeldscherm vastzit.
- 2 Til het beeldschermpaneel voorzichtig omhoog en kantel deze om.

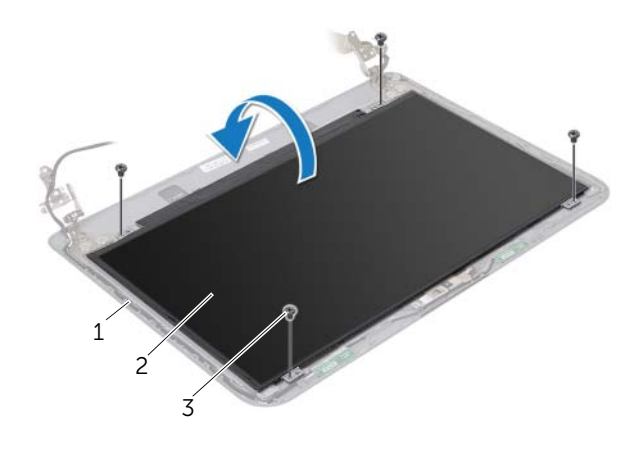

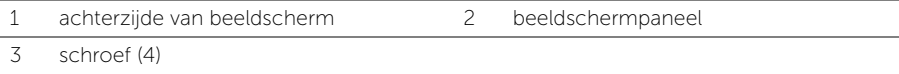

- 3 Pulk de tape af van de beeldschermkabel.
- 4 Koppel de schermpaneelkabel los van de beeldschermkaartconnector.

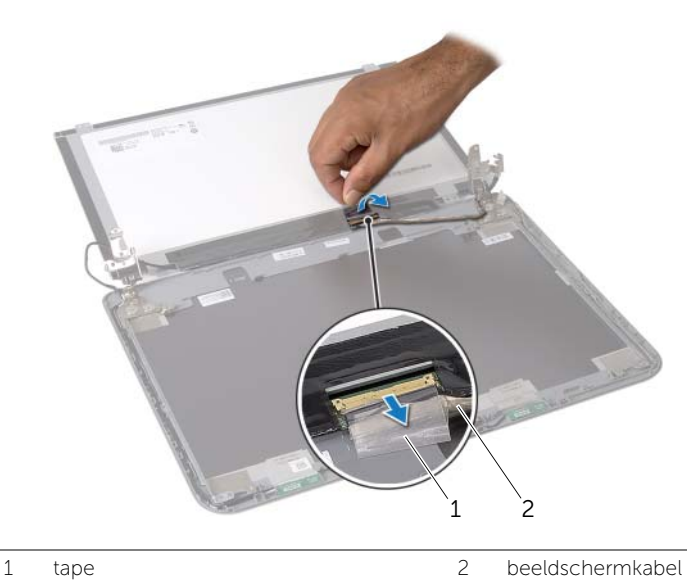

### <span id="page-66-0"></span>Het beeldschermpaneel terugplaatsen

 $\sqrt{N}$  GEVAAR: Lees de veiligheidsinstructies die bij de computer werden geleverd alvorens u werkzaamheden binnen de computer uitvoert en volg de stappen in ["Voordat u begint" op pagina 7.](#page-6-2) Volg de instructies in ["Na het uitvoeren van](#page-8-1)  [werkzaamheden aan de binnenkant van uw computer" op pagina 9](#page-8-1) nadat u werkzaamheden aan de binnenkant van de computer hebt verricht. Raadpleeg voor meer informatie over veiligheidsrichtlijnen onze website over de wet- en regelgeving op dell.com/regulatory\_compliance.

#### <span id="page-66-1"></span>Procedure

- 1 Sluit de schermpaneelkabel aan op de beeldschermkaartconnector.
- 2 Bevestig de tape om de beeldschermkabel te bevestigen.
- 3 Plaats het schermpaneel voorzichtig op de achterklep van het beeldscherm en lijn de schroefgaten van het schermpaneel uit met de gaten in de achterklep van het beeldscherm.
- 4 Plaats de schroeven terug waarmee het beelschermpaneel vastzit aan de beeldschermkap.

- <span id="page-66-2"></span>1 Plaats de beeldschermscharnieren terug. Zie ["De beeldschermscharnieren](#page-63-3)  [terugplaatsen" op pagina 64.](#page-63-3)
- 2 Plaats het montagekader terug. Zie "Het montagekader terugplaatsen" [op pagina 61.](#page-60-3)
- 3 Plaats het beeldscherm terug. Zie ["Het beeldscherm terugplaatsen" op pagina 58](#page-57-3).
- 4 Volg de instructies van [stap 3](#page-47-6) tot [stap 9](#page-47-4) in "Het moederbord terugplaatsen" [op pagina 48.](#page-47-5)
- 5 Plaats de polssteun terug. Zie ["De polssteun terugplaatsen" op pagina 34.](#page-33-3)
- 6 Plaats het toetsenbord terug. Zie ["Het toetsenbord terugplaatsen" op pagina 18](#page-17-3).
- 7 Plaats de draadloze minikaart terug. Zie ["De draadloze minikaart terugplaatsen"](#page-28-3)  [op pagina 29](#page-28-3).
- 8 Volg de instructies van [stap 3](#page-25-3) tot [stap 5](#page-25-4) in "De vaste schijf terugplaatsen" [op pagina 26](#page-25-5).
- 9 Plaats de geheugenmodule(s) terug. Zie ["De geheugenmodule\(s\) terugplaatsen"](#page-21-3)  [op pagina 22](#page-21-3).
- 10 Plaats de onderplaat terug. Zie ["De onderplaat terugplaatsen" op pagina 20](#page-19-3).
- 11 Volg de instructies van [stap 3](#page-13-3) tot [stap 4](#page-13-4) in "Het optische station terugplaatsen" [op pagina 14](#page-13-5).
- 12 Breng de batterij opnieuw aan. Zie ["De batterij vervangen" op pagina 11](#page-10-2).

### <span id="page-67-0"></span>De cameramodule verwijderen

GEVAAR: Lees de veiligheidsinstructies die bij de computer werden geleverd alvorens u werkzaamheden binnen de computer uitvoert en volg de stappen in ["Voordat u begint" op pagina 7.](#page-6-2) Volg de instructies in ["Na het uitvoeren van](#page-8-1)  [werkzaamheden aan de binnenkant van uw computer" op pagina 9](#page-8-1) nadat u werkzaamheden aan de binnenkant van de computer hebt verricht. Raadpleeg voor meer informatie over veiligheidsrichtlijnen onze website over de wet- en regelgeving op dell.com/regulatory\_compliance.

#### <span id="page-67-1"></span>Voorbereidende maatregelen

- 1 De batterij verwijderen. Zie ["De batterij verwijderen" op pagina 10](#page-9-2).
- 2 Volg de instructies van [stap 1](#page-11-3) tot [stap 2](#page-11-4) in "Het optisch station verwijderen" [op pagina 12](#page-11-5).
- 3 Verwijder de onderplaat. Zie ["De afdekplaat van de standaard verwijderen"](#page-18-3)  [op pagina 19.](#page-18-3)
- 4 Verwijder de geheugenmodule(s). Zie ["De geheugenmodules verwijderen"](#page-20-3)  [op pagina 21](#page-20-3).
- 5 Volg de instructies van [stap 1](#page-23-1) tot [stap 3](#page-23-2) in ["De vaste schijf verwijderen"](#page-22-2)  [op pagina 23](#page-22-2).
- 6 Verwijder de draadloze minikaart. Zie ["De draadloze minikaart verwijderen"](#page-26-3)  [op pagina 27.](#page-26-3)
- 7 Verwijder het toetsenbord. Zie ["Het toetsenbord verwijderen" op pagina 15.](#page-14-3)
- 8 Verwijder de polssteun. Zie ["De polssteun verwijderen" op pagina 30](#page-29-3).
- 9 Volg de instructies van [stap 1](#page-45-1) tot [stap 8](#page-46-1) in "Het moederbord verwijderen" [op pagina 45](#page-44-2).
- 10 Verwijder het beeldscherm. Zie ["Het beeldscherm verwijderen" op pagina 56](#page-55-2).
- 11 Verwijder het montagekader. Zie ["Het montagekader van het beeldscherm](#page-58-2)  [verwijderen" op pagina 59](#page-58-2).

### <span id="page-68-0"></span>Procedure

- 1 Verwijder de tapes waarmee de cameramodule aan de beeldschermkap is bevestigd.
- 2 Koppel de camerakabel los van de cameramodule.
- **3** Trek de cameramodule weg van de beeldschermkap.

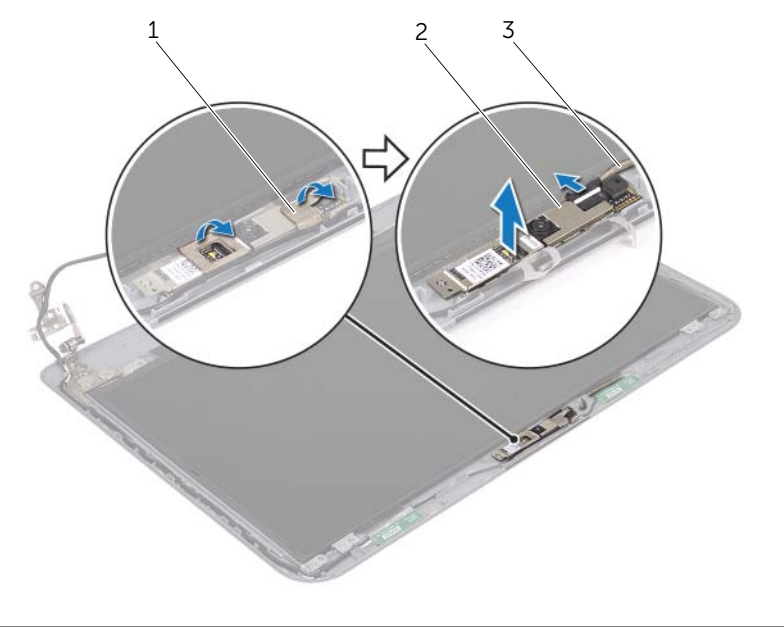

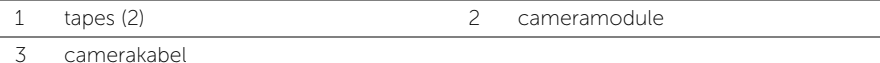

### <span id="page-69-0"></span>De cameramodule terugplaatsen

GEVAAR: Lees de veiligheidsinstructies die bij de computer werden geleverd alvorens u werkzaamheden binnen de computer uitvoert en volg de stappen in ["Voordat u begint" op pagina 7.](#page-6-2) Volg de instructies in ["Na het uitvoeren van](#page-8-1)  [werkzaamheden aan de binnenkant van uw computer" op pagina 9](#page-8-1) nadat u werkzaamheden aan de binnenkant van de computer hebt verricht. Raadpleeg voor meer informatie over veiligheidsrichtlijnen onze website over de wet- en regelgeving op dell.com/regulatory\_compliance.

### <span id="page-69-1"></span>Procedure

- 1 Bevestig de cameramodule aan de beeldschermkap.
- 2 Sluit de camerakabel aan op de aansluiting van de cameramodule.
- <span id="page-69-2"></span>3 Plak de tape waarmee de cameramodule aan de beeldschermkap wordt bevestigd.

- 1 Plaats het montagekader terug. Zie "Het montagekader terugplaatsen" [op pagina 61.](#page-60-3)
- 2 Plaats het beeldscherm terug. Zie ["Het beeldscherm terugplaatsen" op pagina 58](#page-57-3).
- 3 Volg de instructies van [stap 3](#page-47-6) tot [stap 9](#page-47-4) in "Het moederbord terugplaatsen" [op pagina 48.](#page-47-5)
- 4 Plaats de polssteun terug. Zie ["De polssteun terugplaatsen" op pagina 34.](#page-33-3)
- 5 Plaats het toetsenbord terug. Zie ["Het toetsenbord terugplaatsen" op pagina 18](#page-17-3).
- 6 Plaats de draadloze minikaart terug. Zie ["De draadloze minikaart terugplaatsen"](#page-28-3)  [op pagina 29](#page-28-3).
- 7 Volg de instructies van [stap 3](#page-25-3) tot [stap 5](#page-25-4) in ["De vaste schijf terugplaatsen"](#page-25-5)  [op pagina 26](#page-25-5).
- 8 Plaats de geheugenmodule(s) terug. Zie "De geheugenmodule(s) terugplaatsen" [op pagina 22](#page-21-3).
- 9 Plaats de onderplaat terug. Zie ["De onderplaat terugplaatsen" op pagina 20](#page-19-3).
- 10 Volg de instructies van [stap 3](#page-13-3) tot [stap 4](#page-13-4) in ["Het optische station terugplaatsen"](#page-13-5)  [op pagina 14](#page-13-5).
- 11 Breng de batterij opnieuw aan. Zie ["De batterij vervangen" op pagina 11](#page-10-2).

<span id="page-70-0"></span>Het kan nodig zijn om het BIOS te flashen als er een update beschikbaar is of als u het moederbord vervangt. Hoe u het BIOS flasht:

- 1 Zet de computer aan.
- 2 Ga naar dell.com/support.
- 3 Vul de servicetag van uw computer in en klik op Verzenden.

Als u de servicetag van uw computer niet heeft, klik dan op Servicetag detecteren om de servicetag van uw computer automatisch te detecteren.

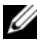

 $\mathbb Z$  N.B.: Als de servicetag niet automatisch kan worden gedetecteerd, selecteer dan uw product onder de productcategorieën.

- 4 Klik op Stuurprogramma's en downloads bekijken.
- 5 Selecteer in het vervolgkeuzemenu van het Besturingssysteem het besturingssysteem van uw computer.
- 6 Klik op BIOS.
- 7 Klik op Bestand downloaden om de laatste versie van de BIOS voor uw computer te downloaden.
- 8 Selecteer op de volgende pagina **Één bestand downloaden** en klik op Doorgaan.
- 9 Sla het bestand op en ga na het downloaden naar de map waar u het update-bestand van de BIOS heeft opgeslagen.
- 10 Dubbelklik op het pictogram van het BIOS update-bestand en volg de instructies op het scherm.